# **Notice Inviting Quotation (E-Procurement mode) कोटेशन को आमंत्रित करने की सूचना (इ-प्रोक्योमेंट मोड)**

## **INDIAN INSTITUTE OF TECHNOLOGY DELHI भारतीय प्रौद्योगिकी संस्थान दिल्ली HAUZ KHAS, NEW DELHI-110016 हौज खास, नई दिल्ली -110016**

**Dated/** दिन ांक **: 04/12/2020**

**Open Tender Notice No. / खुला प्रस्ताव ननवविा सूचना नंबर: IITD/CART(SP-3265)/2020**

Indian Institute of Technology Delhi is in the process of purchasing following item(s) as per details as given as under.

इंडियन इंस्टीट्यूट ऑफ टेक्नोलॉजी दिल्ली निम्नलिखित मदों की खरीद की प्रक्रिया में है।

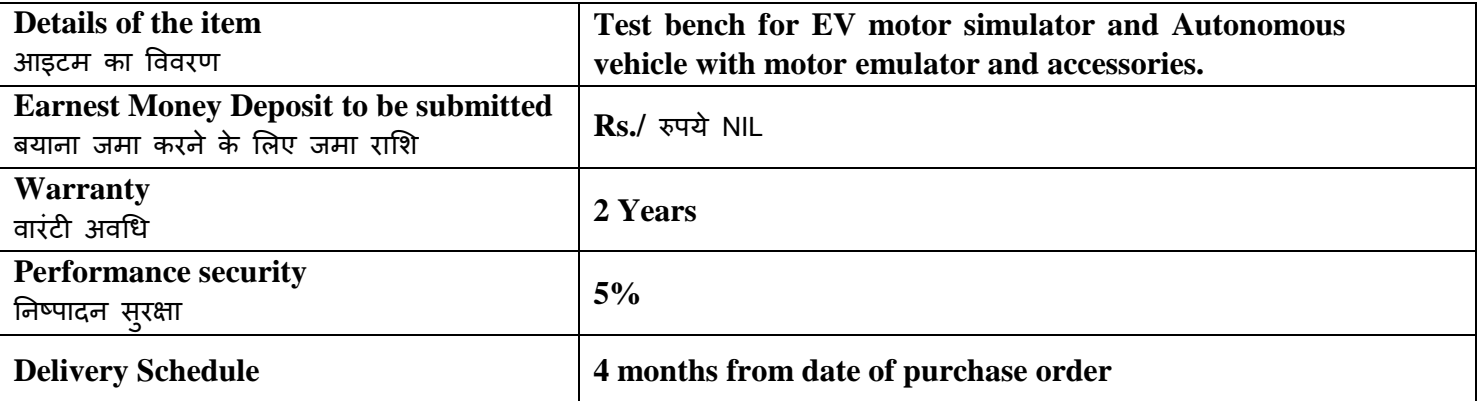

Tender Documents may be downloaded from Central Public Procurement Portal <http://eprocure.gov.in/eprocure/app> . Aspiring Bidders who have not enrolled / registered in e-procurement should enroll / register before participating through the website <http://eprocure.gov.in/eprocure/app> . The portal enrolment is free of cost. Bidders are advised to go through instructions provided at 'Instructions for online Bid Submission'.

निविदा दस्तावेज केन्द्रीय सार्वजनिक खरीद पोर्टल http://eprocure.gov.in/eprocure/app से डाउनलोड हो सकते हैं ई-प्रोक्योरमेंट में पंजीकृत नहीं होने वाले इच्छुक बोलीदाताओं को वेबसाइट http://eprocure.gov.in/eprocure/app के माध्यम से भाग लेने से पहले पंजीकरण करना चाहिए। पोर्टल नामांकन मुफ्त है बोलीदाताओं को सलाह दी जाती है कि 'ऑनलाइन बोली के लिए निर्देश' पर दिए गए निर्देशों के माध्यम से जाने की सलाह दी जाए।

Tenderers can access tender documents on the website (For searching in the NIC site, kindly go to Tender Search option and type 'IIT'. Thereafter, Click on "GO" button to view all IIT Delhi tenders). Select the appropriate tender and fill them with all relevant information and submit the completed tender document online on the website<http://eprocure.gov.in/eprocure/app> as per the schedule given in the next page.

निविदाकर्ता वेबसाइट पर निविदा दस्तावेज का उपयोग कर सकते हैं (एनआईसी साइट में खोज के लिए, कृपया निविदा खोज विकल्प और 'आईआईटी' टाइप करें। उसके बाद, सभी आईआईटी दिल्ली निविदाओं को देखने के लिए "गो" बटन पर क्लिक करें) उपयुक्त निर्विदा का चयन करें और उन्हें सभी प्रासंगिक सूचनाओं से भरें और वेबसाइट पर http://eprocure.gov.in/eprocure/app पर पूरा निविदा दस्तावेज ऑनलाइन जमा करें। अगले पृष्ठ में दिए गए कार्यक्रम के अनुसार

No manual bids will be accepted. All quotation (both Technical and Financial should be submitted in the Eprocurement portal).

कोई मैन्युअल बोली स्वीकार नहीं की जाएगी। सभी कोटेशन (तकनीकी और वित्तीय दोनों को ई-प्रोक्योरमेंट पोर्टल में जमा करना चाहिए)

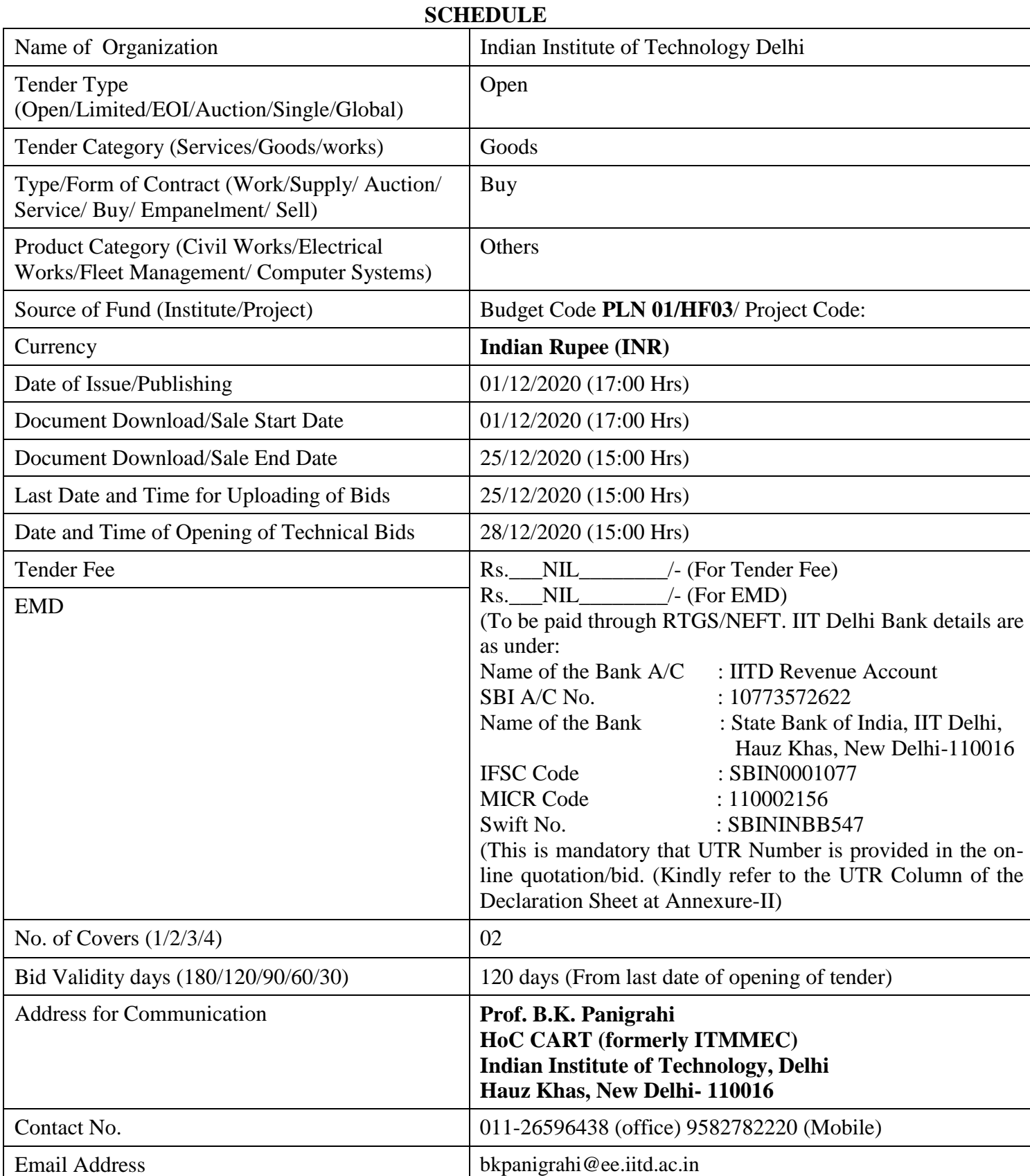

# **Chairman Purchase Committee (Buyer Member)**

## **Instructions for Online Bid Submission/ ऑनलाइन बोली (त्रबड) के ललए ननिेश:**

As per the directives of Department of Expenditure, this tender document has been published on the Central Public Procurement Portal [\(URL:http://eprocure.gov.in/eprocure/app\)](http://eprocure.gov.in/eprocure/app). The bidders are required to submit soft copies of their bids electronically on the CPP Portal, using valid Digital Signature Certificates. The instructions given below are meant to assist the bidders in registering on the CPP Portal, prepare their bids in accordance with the requirements and submitting their bids online on the CPP Portal.

व्यय विभाग के निर्देशों के अन्**सार, यह निविदा दस्तावेज केंद्रीय सार्वज**निक प्रापण पोर्टल (यूआरएल: http://eprocure.gov.in/eprocure/app) पर प्रकाशित किया गया है। बोलीदाताओं को मान्य डिजिटल हस्ताक्षर प्रमाण पत्र का उपयोग करते हुए सीपीपी पोर्टल पर इलेक्ट्रॉनिक रूप से अपनी बोलियों की सॉफ्ट प्रतियां जमा करना आवश्यक है। सीपीपी पोर्टल पर पंजीकरण करने के लिए निविदाकर्ताओं की सहायता करने के लिए नीचे दिए गए निर्देशों का मतलब है. सीपीपी पोर्टल पर आवश्यकताओं के अनुसार अपनी बोलियां तैयार करें और अपनी बोलियां ऑनलाइन जमा करें।

More information useful for submitting online bids on the CPP Portal may be obtained at:

अधिक जानकारी सीपीपी पोर्टल पर ऑनलाइन बोलियां जमा करने के लिए उपयोगी हो सकती है: <http://eprocure.gov.in/eprocure/app>

## **REGISTRATION**

1) Bidders are required to enroll on the e-Procurement module of the Central Public Procurement Portal (URL[:http://eprocure.gov.in/eprocure/app\)](http://eprocure.gov.in/eprocure/app) by clicking on the link "Click here to Enroll". Enrolment on the CPP Portal is free of charge.

बोलीदाताओं को "नामांकन के लिए यहां क्लिक करें" लिंक पर क्लिक करके सेंट्रल पब्लिक प्रोक्युरमेंट पोर्टल (यूआरएल: http://eprocure.gov.in/eprocure/app) के ई-प्रोक्योरमेंट मॉड़यूल पर भर्ती करना आवश्यक है। सीपीपी पोर्टल पर नामांकन नि: शुल्क है

2) As part of the enrolment process, the bidders will be required to choose a unique username and assign a password for their accounts.

नामांकन प्रक्रिया के भाग के रूप में, बोलीदाताओं को अपने खाते के लिए एक अद्वितीय उपयोगकर्ता नाम चुनना होगा और एक पासवर्ड प्रदान करना होगा।

3) Bidders are advised to register their valid email address and mobile numbers as part of the registration process. These would be used for any communication from the CPP Portal.

बोलीदाताओं को सलाह दी जाती है कि पंजीकरण प्रक्रिया के भाग के रूप में अपना वैध ईमेल पता और मोबाइल नंबर पंजीकृत करें। इन का उपयोग सीपीपी पोर्टल से किसी भी संचार के लिए किया जाएगा।

- 4) Upon enrolment, the bidders will be required to register their valid Digital Signature Certificate (Class II or Class III Certificates with signing key usage) issued by any Certifying Authority recognized by CCA India (e.g. Sify / TCS / nCode / eMudhra etc.), with their profile. नामांकन पर, बोलीदाताओं को सीसीए इंडिया दवारा मान्यता प्राप्त किसी प्रमाणन प्राधिकरण दवारा जारी किए गए अपने मान्य डिजिटल हस्ताक्षर प्रमाण पत्र (कक्षा दवितीय या कक्षा III प्रमाण पत्र के साथ महत्वपूर्ण उपयोग पर हस्ताक्षर करने) की आवश्यकता होगी (जैसे सिफी / टीसीएस / एनकोड / ई-मुद्रा आदि) , उनके प्रोफाइल के साथ
- 5) Only one valid DSC should be registered by a bidder. Please note that the bidders are responsible to ensure that they do not lend their DSCs to others which may lead to misuse.

केवल एक मान्य डीएससी एक बोलीदाता दवारा पंजीकृत होना चाहिए। कृपया ध्यान दें कि निविदाकर्ता यह सुनिश्चित करने के लिए ज़िम्मेदार हैं कि वे अपने डीएससी को दूसरों को उधार नहीं देते हैं जिससे दुरुपयोग हो सकता है।

6) Bidder then logs in to the site through the secured log-in by entering their user ID / password and the password of the DSC / eToken.

बोलीदाता फिर अपने यूजर आईडी / पासवर्ड और डीएससी / ईटीकेन के पासवर्ड को दर्ज करके सुरक्षित लॉग-इन के माध्यम से साइट पर लॉग ऑन करता है।

#### **SEARCHING FOR TENDER DOCUMENTS/ ननवविा िस्तावेजों के ललए खोजना**

1) There are various search options built in the CPP Portal, to facilitate bidders to search active tenders by several parameters. These parameters could include Tender ID, organization name, location, date, value, etc. There is also an option of advanced search for tenders, wherein the bidders may combine a number of search parameters such as organization name, form of contract, location, date, other keywords etc. to search for a tender published on the CPP Portal.

सीपीपी पोर्टल में निर्मित विभिन्न खोज विकल्प हैं, ताकि बोलीदाताओं को कई मापदंडों से सक्रिय निविदाएं खोज सकें। इन मापदंडों में निविदा आईडी, संगठन का नाम, स्थान, तिथि, मूल्य आदि शामिल हो सकते हैं। निविदाओं के लिए उन्नत खोज का एक विकल्प भी है, जिसमें बोलीदाता कई नामों को जोड़ सकते हैं जैसे संगठन का नाम, अनुबंध का स्थान, स्थान, सीपीपी पोर्टल पर प्रकाशित निविदा की खोज के लिए तारीख, अन्य कीवर्ड आदि।

2) Once the bidders have selected the tenders they are interested in, they may download the required documents / tender schedules. These tenders can be moved to the respective 'My Tenders' folder. This would enable the CPP Portal to intimate the bidders through SMS / e-mail in case there is any corrigendum issued to the tender document.

बोलीदाताओं ने एक बार निविदाएं चुनी हैं जिसमें वे रुचि रखते हैं, उसका वे आवश्यक दस्तावेज / निविदा कार्यक्रम डाउनलोड कर सकते हैं। ये निविदाएं 'मेरी निविदाओं' फ़ोल्डर में ले जाई जा सकती हैं। इससे सीपीपी पोर्टल को बोलीदाताओं को एसएमएस / ई-मेल के माध्यम से सूचित किया जा सकता है, यदि निविदा दस्तावेज में कोई शुद्धि जारी क्रक गई है।

3) The bidder should make a note of the unique Tender ID assigned to each tender, in case they want to obtain any clarification / help from the Helpdesk.

बोलीदाता को प्रत्येक निविदा को निर्दिष्ट अदवितीय निविदा आईडी का नोट बनाना चाहिए, अगर वे हेल्पडेस्क से कोई स्पष्टीकरण / सहायता प्राप्त करना चाहते हैं।

#### **PREPARATION OF BIDS / बोली (त्रबड) की तैयारी**

1) Bidder should take into account any corrigendum published on the tender document before submitting their bids.

बोलीदाता को अपनी बोलियां जमा करने से पहले निविदा दस्तावेज पर प्रकाशित किसी भी शुद्धि को ध्यान में रखना चाहिए।

2) Please go through the tender advertisement and the tender document carefully to understand the documents required to be submitted as part of the bid. Please note the number of covers in which the bid documents have to be submitted, the number of documents - including the names and content of each of the document that need to be submitted. Any deviations from these may lead to rejection of the bid.

कृपया बोली के भाग के रूप में जमा किए जाने वाले दस्तावेजों को समझने के लिए निविदा विज्ञापन और निविदा दस्तावेज ध्यान से देखें। कृपया उन अंकों की संख्या पर ध्यान दें जिन में बोली दस्तावेज जमा करना है, दस्तावेजों की संख्या - जिसमें प्रत्येक दस्तावेज के नाम और सामग्री शामिल हैं, जिन्हें प्रस्तुत करने की आवश्यकता है। इनमें से कोई भी विचलन बोली को अस्वीकार कर सकता है।

3) Bidder, in advance, should get ready the bid documents to be submitted as indicated in the tender document / schedule and generally, they can be in PDF / XLS / RAR / DWF formats. Bid documents may be scanned with 100 dpi with black and white option.

बोलीदाता, अग्रिम में, निविदा दस्तावेज / अनुसूची में बताए अनुसार प्रस्तुत करने के लिए बोली दस्तावेज तैयार करना चाहिए और आम तौर पर, वे पीडीएफ / एक्सएलएस / आरएआर / डीडब्ल्यूएफ स्वरूपों में हो सकते हैं। बोली दस्तावेजों को 100 डीपीआई के साथ काले और सफेद विकल्प स्कैन किया जा सकता है।

4) To avoid the time and effort required in uploading the same set of standard documents which are required to be submitted as a part of every bid, a provision of uploading such standard documents (e.g. PAN card copy, annual reports, auditor certificates etc.) has been provided to the bidders. Bidders can use "My Space" area available to them to upload such documents. These documents may be directly submitted from the "My Space" area while submitting a bid, and need not be uploaded again and again. This will lead to a reduction in the time required for bid submission process.

मानक दस्तावेजों के एक ही सेट को अपलोड करने के लिए आवश्यक समय और प्रयास से बचने के लिए जो प्रत्येक बोली के भाग के रूप में जमा करने के लिए आवश्यक हैं, ऐसे मानक दस्तावेज अपलोड करने का प्रावधान (जैसे पैन कार्ड कॉपी, वार्षिक रिपोर्ट, लेखा परीक्षक प्रमाण पत्र आदि) ) बोलीदाताओं को प्रदान किया गया है। ऐसे दस्तावेजों को अपलोड करने के लिए बोलीकर्ता उनके लिए उपलब्ध "मेरा स्पेस" क्षेत्र का उपयोग कर सकते हैं। बोली जमा करते समय ये दस्तावेज़ सीधे "मेरा स्पेस" क्षेत्र से जमा किए जा सकते हैं, और उन्हें बार-बार अपलोड करने की ज़रूरत नहीं है इससे बोली जमा प्रक्रिया के लिए आवश्यक समय में कमी आएगी।

#### **SUBMISSION OF BIDS/ बोली (त्रबड) का जमा करना**

1) Bidder should log into the site well in advance for bid submission so that he/she upload the bid in time i.e. on or before the bid submission time. Bidder will be responsible for any delay due to other issues.

बोलीदाता को बोली प्रस्तुति के लिए अच्छी तरह से साइट पर लॉग इन करना चाहिए ताकि वह समय पर बोली अपलोड कर सके या फिर बोली प्रस्तुत करने के समय से पहले। अन्य मुद्दों के कारण किसी भी देरी के लिए बोलीदाता जिम्मेदार होगा।

2) The bidder has to digitally sign and upload the required bid documents one by one as indicated in the tender document.

बोलीदाता को निविदा दस्तावेज में दर्शाए अनुसार एक-एक करके आवश्यक बोली दस्तावेजों को डिजिटल हस्ताक्षर और अपलोड करना होगा।

3) Bidder has to select the payment option as "on-line" to pay the tender fee / EMD as applicable and enter details of the instrument. Whenever, EMD / Tender fees is sought, bidders need to pay the tender fee and EMD separately on-line through RTGS (Refer to Schedule, Page No.2).

बोलीदाता को निविदा शल्क / ईएमडी को भृगतान के लिए "ऑन लाइन" के रूप में भृगतान विकल्प चुनना होगा और उपकरण का विवरण दर्जे करना होगा। जब भी, ईएमडी / निविदा शुल्क की मांग की जाती है, बोलीदाताओं को टेंडर शुल्क और ईएमडी अलग-अलग आरटीजीएस के माध्यम से ऑन लाइन पर भुगतान करने की आवश्यकता होती है (अनुसूची, पेज नं .2 देखें)।

4) A standard BoQ format has been provided with the tender document to be filled by all the bidders. Bidders are requested to note that they should necessarily submit their financial bids in the format provided and no other format is acceptable. Bidders are required to download the BoQ file, open it and complete the white colored (unprotected) cells with their respective financial quotes and other details (such as name of the bidder). No other cells should be changed. Once the details have been completed, the bidder should save it and submit it online, without changing the filename. If the BoQ file is found to be modified by the bidder, the bid will be rejected.

एक मानक BoQ प्रारूप को सभी बोलीदाताओं दवारा भरने के लिए निविदा दस्तावेज प्रदान किया गया है। बोलीदाताओं को इस बात का ध्यान रखना चाहिए कि उन्हें आवश्यक प्रारूप में अपनी वित्तीय बोली जमा करनी चाहिए और कोई

अन्य प्रारूप स्वीकार्य नहीं है। बोलीकर्ताओं को BoQ फाइल को डाउनलोड करने, इसे खोलने और अपने संबंधित वित्तीय उद्धरण और अन्य विवरण (जैसे बोलीदाता का नाम) के साथ सफेद रंगीन (असुरक्षित) कोशिकाओं को पुरा करना आवश्यक है। कोई भी अन्य कक्ष नहीं बदला जाना चाहिए। एक बार विवरण पुरा हो जाने पर, बोलीदाता को इसे सहेजना होगा और इसे ऑनलाइन जमा करना होगा, बिना फ़ाइल नाम बदलना। यदि BOQ फ़ाइल को बोलीदाता दवारा संशोधित किया गया है, तो बोली को खारिज कर दिया जाएगा।

5) The server time (which is displayed on the bidders' dashboard) will be considered as the standard time for referencing the deadlines for submission of the bids by the bidders, opening of bids etc. The bidders should follow this time during bid submission.

सर्वर का समय (जो बोलीदाताओं के डैशबोर्ड पर प्रदर्शित होता है) बोलीदाताओं दवारा बोलियों को खोलने के लिए समय सीमा को संदर्भित करने के लिए मानक समय के रूप में माना जाएगा। बोलीदाताओं को खोलना आदि। बोलीदाताओं को बोली प्रस्तुत करने के दौरान इस समय का पालन करना चाहिए।

6) All the documents being submitted by the bidders would be encrypted using PKI encryption techniques to ensure the secrecy of the data. The data entered cannot be viewed by unauthorized persons until the time of bid opening. The confidentiality of the bids is maintained using the secured Socket Layer 128 bit encryption technology. Data storage encryption of sensitive fields is done.

बोलीदाताओं दवारा प्रस्तुत सभी दस्तावेज पीकेआई एन्क्रिप्शन तकनीकों का उपयोग करके एन्क्रिप्ट किया जाएगा जिससे डेटा की गोपनीयता सुनिश्चित हो सके। दर्ज किए गए डेटा को अनधिकृत व्यक्तियों दवारा बोली खोलने के समय तक नहीं देखा जा सकता है। बोलियों की गोपनीयता को सुरक्षित सॉकेट लेयर 128 बिट एन्क्रिप्शन तकनीक का उपयोग कर रखा जाता है। संवेदनशील क्षेत्रों का डेटा संग्रहण एन्क्रिप्शन किया जाता है।

7) The uploaded tender documents become readable only after the tender opening by the authorized bid openers.

अपलोड किए गए निविदा दस्तावेज केवल अधिकृत बोलीदाता दवारा निविदा खोलने के बाद ही पठनीय हो सकते हैं।

8) Upon the successful and timely submission of bids, the portal will give a successful bid submission message & a bid summary will be displayed with the bid no. and the date & time of submission of the bid with all other relevant details.

बोलियों के सफल और समय पर जमा होने पर, पोर्टल एक सफल बोली प्रस्तुत करने का संदेश देगा और एक बोली सारांश बोली संख्या के साथ प्रदर्शित किया जाएगा। और अन्य सभी प्रासंगिक विवरणों के साथ बोली प्रस्तुत करने की तारीख और समय।

9) Kindly add scanned PDF of all relevant documents in a single PDF file of compliance sheet.

कृपया अनुपालन पत्रक की एक पीडीएफ फाइल में सभी प्रासंगिक दस्तावेजों के स्कैन किए गए पीडीएफ़ को जोड़ दें।

#### **ASSISTANCE TO BIDDERS / बोलीिाताओं को सहायता**

1) Any queries relating to the tender document and the terms and conditions contained therein should be addressed to the Tender Inviting Authority for a tender or the relevant contact person indicated in the tender.

निविदा दस्तावेज से संबंधित कोई भी प्रश्न और इसमें निहित नियमों और शर्तों को निविदा आमंत्रण प्राधिकरण को निविदा के लिए या निविदा में वर्णित प्रासंगिक संपर्क व्यक्ति से संबोधित किया जाना चाहिए।

2) Any queries relating to the process of online bid submission or queries relating to CPP Portal in general may be directed to the 24x7 CPP Portal Helpdesk. The contact number for the helpdesk is 1800 233 7315.

ऑनलाइन बोली प्रस्तत करने या सामान्य में सीपीपी पोर्टल से संबंधित प्रश्नों की प्रक्रिया से संबंधित कोई भी प्रश्न  $24$ x7 सीपीपी पोर्टल हैल्पडेस्क पर निर्देशित किया जा सकता है। हेल्पडेस्क के लिए संपर्क संख्या  $1800\ 233\ 7315$  है

#### **General Instructions to the Bidders / बोलीिाताओं के ललए सामान्य ननिेश**

- 1) The tenders will be received online through portal <http://eprocure.gov.in/eprocure/app> . In the Technical Bids, the bidders are required to upload all the documents in .pdf format. निविदाएं पोर्टल http://eprocure.gov.in/eprocure/app के माध्यम से ऑनलाइन प्राप्त होंगी तकनीकी बोलियों में, बोलीदाताओं को सभी दस्तावेजों को। पीडीएफ प्रारूप में अपलोड करना होगा।
- 2) Possession of a Valid Class II/III Digital Signature Certificate (DSC) in the form of smart card/etoken in the company's name is a prerequisite for registration and participating in the bid submission activities through https://eprocure.gov.in/eprocure/app. Digital Signature Certificates can be obtained from the authorized certifying agencies, details of which are available in the web site https://eprocure.gov.in/eprocure/app under the link "Information about DSC". कंपनी के नाम में स्मार्ट कार्ड / ई-टोकन के रूप में मान्य क्लास II / III डिजिटल हस्ताक्षर प्रमाण पत्र (डीएससी) के पंजीकरण के लिए एक शर्त है और https://eprocure.gov.in/eprocure/ के माध्यम से बोली प्रस्तुत करने की गतिविधियों में भाग ले सकते है। डिजिटल हस्ताक्षर प्रमाण पत्र अधिकृत प्रमाणित एजेंसियों से प्राप्त की जा सकती है, जिनमें से जानकारी "डीएससी के बारे में सूचना" लिंक के तहत वेब साइट https://eprocure.gov.in/eprocure/app पर उपललि है।
- 3) Tenderer are advised to follow the instructions provided in the 'Instructions to the Tenderer for the e-submission of the bids online through the Central Public Procurement Portal for e Procurement at [https://eprocure.gov.in/eprocure/app.](https://eprocure.gov.in/eprocure/app) निविदाकर्ता को सलाह दी जाती है कि वे निविदाकार को निर्देश दिए गए हों ताकि ई-प्रोक्योरमेंट के लिए सेंट्रल पब्लिक प्रोकॉर्ममेंट पोर्टल के जरिए https://eprocure.gov.in/eprocure/app पर ऑनलाइन निविदाएं जमा कर सकें।

#### **Centre for Automotive Research and Tribology (CART) Indian Institute of Technology Hauz Khas, New Delhi-110 016**

## **NOTICE INVITING QUOTATIONS**

#### **Subject: Test bench for EV motor simulator and Autonomous vehicle with motor emulator and accessories**

#### **Invitation for Tender Offers**

Indian Institute of Technology Delhi invites online Bids (Technical bid and Commercial bid) from eligible and experienced OEM (Original Equipment Manufacturer) OR OEM Authorized Dealer for **supply, installation & integration of "Test bench for EV motor simulator and Autonomous vehicle with motor emulator and accessories"** with (warranty period as stated at page #1 of this tender) on site comprehensive warranty from the date of receipt of the material as per terms  $\&$ conditions specified in the tender document, which is available on CPP Portal <http://eprocure.gov.in/eprocure/app>

The Supplier should meet following technical specifications required to meet the testing requirement. Any deviations should be clearly mentioned in the compliance statement. Supplier should provide complete solutions mentioned below, Partial supply is not acceptable.

## **Overall requirement;**

In the past decade, motor testing has become a very important and complex issue during motor developments. State-of-the art motors, key components of electrical power trains, offer multiple functions, high reliability, fault tolerance and they must ensure a high level of functional safety. Especially automotive applications prove to be demanding due to their exceptionally high dynamic requirements, challenging mission profiles, harsh environment and special test cases such as the "curb stone edge" case with high currents, high dynamic and no speed.

Also, Hardware-in-the-loop (HIL) testing and simulation is increasingly being used in the test and design of vehicle control system. Utilizing Matlab/Simulink with a hardware-in-the-loop simulation platform for the control system of pure electric vehicle is built. HIL simulation of vehicle control units, especially the vehicle management system, are carried out based on CAN bus communication. A host system interface for HIL testing is set up using integrated development environment to observe and measure input/output signals. In order to examine the reliability of HIL platform, primary simulation models built through Matlab/Simulink are replaced by real components, including electric motor with true sensors from practical vehicles. Result confirms a good stability of the HIL platform, which can be flexible to allow extension and reconfiguration.

So, the Test Bench for EV Motor Simulation and Autonomous Vehicles with Motor Emulator is required to serve the purpose of testing without the electric vehicle.

# **Technical requirements;**

# **1. Analog & Digital I/O's**

- ±20 V Analog input card (16 channels, 500 kS/s simultaneously sampled, 16 bits, Reconfigurable Voltage range), short circuit protected & FPGA based control or better
- ±16 V Analog output card (16 channels, 1MS/s simultaneously sampled, 16 bits, Reconfigurable voltage range, 10mA) short circuit protected &FPGA based control or better
- 4.5-50 V Digital input card (32 simultaneously sampled channels, optocouplers, 40 ns, 3.5mA) with minimum propagation delay, short circuit protection & Optical isolation or better
- 5-30 V Digital output card (32 simultaneously sampled channels, push-pull, 200 to 65 ns, 50mA) with minimum propagation delay, short circuit Protection & galvanic isolation or better

## **2. Connectivity / Interfaces**

- CAN (4 Channel), Ethernet (Two Nos), USB (1 port), RS422/RS485/RS232.
- High Speed Optical Fiber Link (SFP) (4 Port)
- Injection adopter to connect with multiple HDMI/ FPD Link sources

## **3. Modelling & Simulation Environment**

- The Modelling Environment should be based on Matlab/Simulink/SimPowerSystem.
- Multidomain physical modelling for EV Dynamics should be possible.
- Should be able to import the EV/Battery Models from AMESim, TESIS, equation-based models etc.
- Should support inverter models from Spice based software/Graphical Circuit Editor software like PLECS, PSIM, PSPICE, Multisim, etc.
- Should support HMI / GUI software like Labview /Altair.
- Should have capability to interface with FEA tools like ANSYS/JMAG/Infolytica and simulate Motor models on FPGA and interface with the internal /external/simulated/physical controller.
- Should simulate PMSM drives in 250 ns (end-to-end) (useful feature for drives applications)

 Should include a high-performance framework optimized for laboratory scaled real time HIL simulation which runs heterogeneous co-simulations consist of simulations written in different programming languages, or generated by various simulation tools like ANSYS, Altia, SCANer, Vector, ProSIVICESI, etc.

# 3.1 **Simulation Capabilities:**

- Should be able to simulate High Fidelity FPGA based motor models like PMSM / IPM / BLDC / SPM / SRM, IM, etc.
- Should be able to simulate traction inverters with High Switching frequencies from 40 to 100 KHz
- Should simulate multilevel AC/DC, DC/DC, DC/AC converter topologies
- Study & support different scenario-based fault conditions
- Should Test and validate Multi-ECU and/or MCU (Motor Controller Unit)
- Perform Inbuilt sensor simulations like resolver, encoder, hall-effect sensor
- Perform Heterogeneous Co-Simulations
- Run heterogeneous models from integrated into a single co-simulation environment for ADAS applications
- Dynamic models integration
- ICE & EV powertrain integration
- Virtual ECU & System models integration
- Fault insertion management
- Open Loop data injection
- Co-simulation

# **3.2 Other features of the co-simulation framework/ADAS Simulation Software**

- A plug and play tool for data mapping and synchronization between Co-Simulation environments.
- Supports Model based, C code-based clients, and eventually executable
- Data centric for ease of integration and interoperability
- DDS based with publish and subscribe mechanisms with domains and domains participants definition
- Easily configurable through an XML based DDF and GUI
- Should not interfere with the simulation performances (high performances, scalability, etc.)
- Support shared memory (within the same target), reflective memory (deployment over multiple RT simulators) and compatible for deployment over the network using Ethernet protocols
- Support for multiple validation modes following the V Cycle: Model In the Loop (MiL), Software In the Loop ( SiL ), and Hardware In the Loop (HiL),
- Multiple simulation modes; hardware synchronized, software synchronized, simulation and simulation with low priority
- Real time monitoring for simulation performances and data logging
- Publish/Subscribe based mechanism
- Producer/Consumer based synchronization design with memory locking mechanisms to prevent simulation data corruption
- Synchronous and asynchronous modes; access exclusivity and priority
- Domains based strategy to logically separate the simulated systems
- Embedded calls to the RTAPI through dedicated proxies to manage domains connections & disconnections
- Automatic data items mapping to the inputs and outputs of the proxy blocks
- Dedicated blocks library available under MATLAB / Simulink
- Publish/Subscribe data communication functions (.dll) compiled with each simulation tool
- Co-simulation without sharing the source code
- Intelligent intersection simulation with Radar and DSRC based vulnerable road user collision avoidance
- LiDAR based AEB and pedestrian crossings protection scenario study
- Evasive manoeuvre scenario with GPU offloaded data fusion.

## **4 Motor Models**

## **4.1 Induction Machine**

- Types: DFIG-DFIM-Squirrel Cage Induction Machine
- Machine Topology: DFIG, DFIM with 3 phase wye connection on stator and rotor side
- Max. Machine Speed: 400 krpm @ 1 pair pole
- Minimum Time Step: 375 ns
- Calculation precision: Single floating point
- Electrical model parameters: Rotor and stator inductances (referred to the stator), rotor and stator resistances, number of pairs poles

## **4.2 Permanent Magnet Synchronous Machine (PMSM)**

Types: PMSM-IPM-BLDC

- Machine topology: 3-phase wye connected -PMSM-SH
- Maximum machine speed: 100 krpm-PSMS-SH
- FAE compatibility: JMAG/Infolytica/Maxwell
- Cogging torque/current harmonics: should support for PMSM-SH

# **4.3 Switched Reluctance Machines**

- Machine Topology: 3-phases (6/4, 12/8), 4-phases (8/6, 16/12), or 5-phases (10/8, 20/16) wye or delta connected
- Maximum machine speed: 100 krpm @ 6/4
- Minimum Time Step: 125ns
- FAE Compatibility: Yes
- Calculation precision: Single Floating point
- Cogging torque/current harmonics: Yes

# **4.4 Other requirements;**

- THE HIL SYSTEM Should also Support Machine Models like Squirrel Cage Induction machine, Double Squirrel Cage machine and Doubly fed Induction Machines under asynchronous machines category
- Any Simulink based external machine model should be integrated with HIL.

*Note: Above (4.1, 4.2 & 4.3) is Minimum required FPGA Motor Models*

## **5 Motor Emulator**

Electric machine needs be replaced by a Motor Emulator (ME) and The Test system should be able to perform various Test functions related to validation of Input side of the controller unit. System must perform Tests which are flexible and reproduceable.

Depending on the configuration, the Motor Emulator should emulate following machine types:

- Permanent Magnet Synchronous Machine (PMSM)
- Asynchronous Machine (ASM)
- External connection for open (user-defined) machine model.

## **5.1 Parameters;**

- Quantity of Motors Emulated: One 3PH
- Max Continuous Power (kW): 80Kw
- Fundamental Frequency: DC to 1500 Hz (2.5kHz with real time simulator option)
- AC Continuous Current: 350A RMS
- AC Peak Current: 600A for 10 sec.
- Motor Type: Synchronous PM and Induction
- Motor Voltage: 0 to 700 VAC RMS L-L
- Motor rotation: Clockwise or counter
- Torque direction: Positive or negative
- Motor poles: 2 to 40
- Position Sensing Emulation: Resolver or Encoder
- Resolver Lobes: 2 to 24
- Resolver offset: -2pi to 2pi radians
- Resolver Excitation: 3kHz to 20kHz
- Encoder Pulses: Upto 80 pulses/revolution
- Motor Emulation Inductance: 25uH to 2000uH
- Temp Sensor Emulation: Three Per Emulator, stator and rotor, 0 to 5V per lookup table
- Internal HV Regenerative Power Source/Internal HV Battery Emulator
- Battery Voltage: Upto 960VDC
- Battery Voltage Bandwidth: 3Hz up to 20kHz (with choice of DC power supply)
- Continuous Current: -300 to 300 ADC
- Peak Current: -430 to 430 ADC for 20sec.
- Isolated: Yes
- Emulator should be on casters for easy mobility
- It should have the ability to increase the rated power of the system to 250kW without adding additional cabinets.

## **6 Safety**

- Current, voltage, power values for protection of the device under test.
- Emergency stop button
- Master Switch off
- Safeguards against overheating, over-load, short circuit and no-load operation

## **7 Computation unit**

- Intel Xeon E5, 4 Core CPU, 3.0 GHz or better
- Xilinx Kintex7 325T, 326000 logic cells, 840 DSP Slice or better
- 10M Cache, 16 GB RAM, 512 GB SSD or better
- **Graphical Processing Unit:** Should support Real-Time Ray Tracing, Should be VR Ready, Should be Designed for USB Type-C and VirtualLink5, DisplayPort 1.4, HDMI 2.0b3, Boost Clock (MHz)- 1635(OC), Base Clock (MHz)- 1350, Memory Speed- 14 Gbps, Memory Bandwidth (GB/sec)- 616 GB/s, Memory Config- 11 GB GDDR6, Digital

Resolution- 7680x4320, Display Connectors**-** DisplayPort, HDMI, USB Type-C, HDCP-2.2, Graphics Card Power (W)- 260W, System Power (W)- 650W Note: Above system requirement is minimum requirement, system with similar or higher configuration will be considered while evaluating the technical bid.

#### **8 Services**

## **Installation and commissioning Service**

The installation and commissioning services should be provided by supplier for the entire system, including demonstration and Inter-unit integration between EV and ADAS benches

## **Training**

Supplier should also provide comprehensive hardware and software training on the entire system including Training for integrating the ADAS models from other environments like ANSYS, Altia, SCANer, Vector, ProSIVICESI, etc. at IIT Delhi campus.

#### **Services and calibration support**

Supplier should provide service and calibration support locally to avoid any down time. Service to be provided within 24hours once complaint registered.

## **Warranty**

Complete system warranty should be two (2) years or more from the date of commissioning. Warranty includes for both hardware and software.

\*\*\*

A complete set of tender documents\* may be Download by prospective bidder free of cost from the website [http://eprocure.gov.in/eprocure/app.](http://eprocure.gov.in/eprocure/app) Bidder has to make payment of requisite fees (i.e. Tender fees (if any) and EMD) online through RTGS/NEFT only.

# **Terms & Conditions Details**

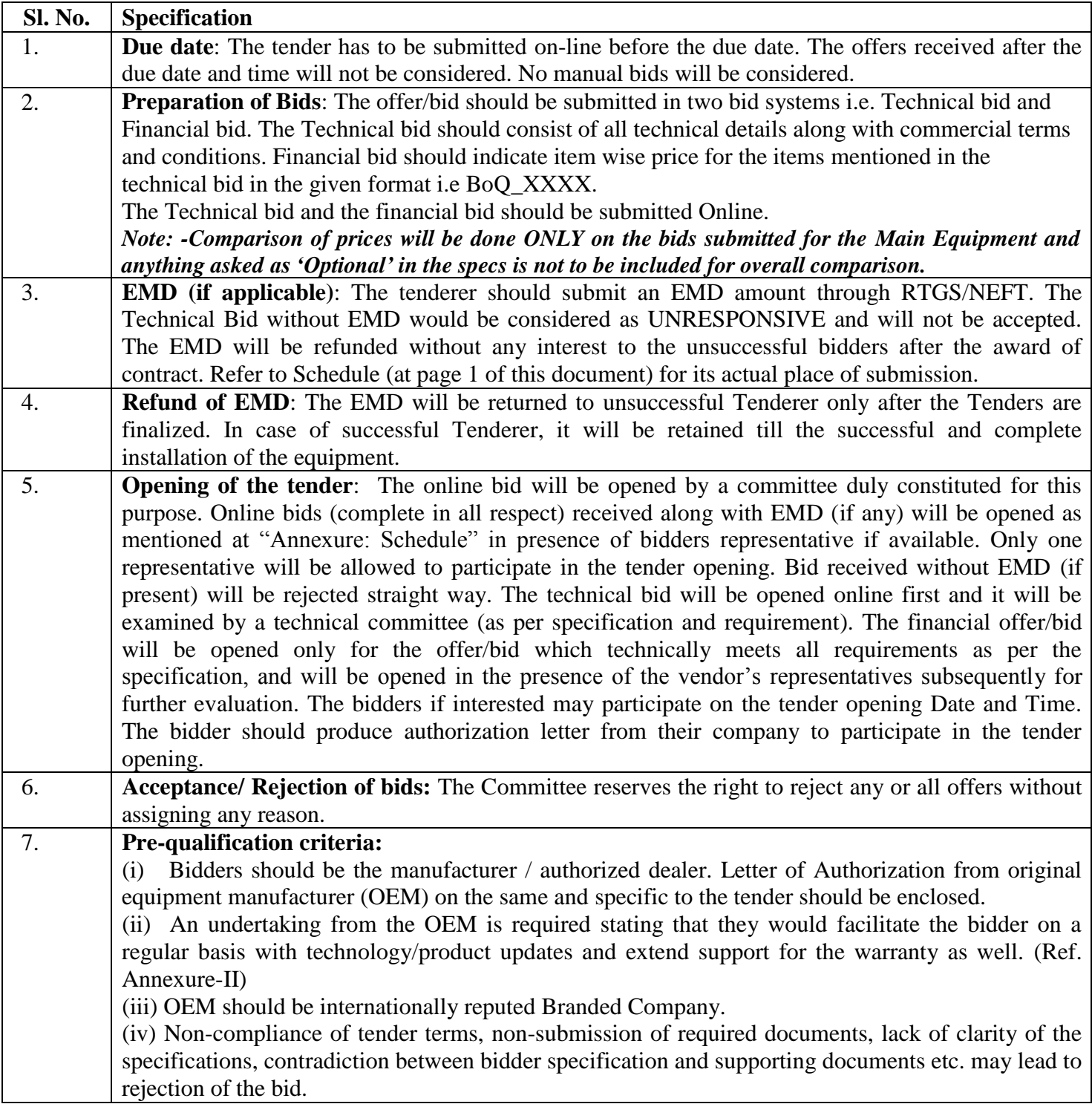

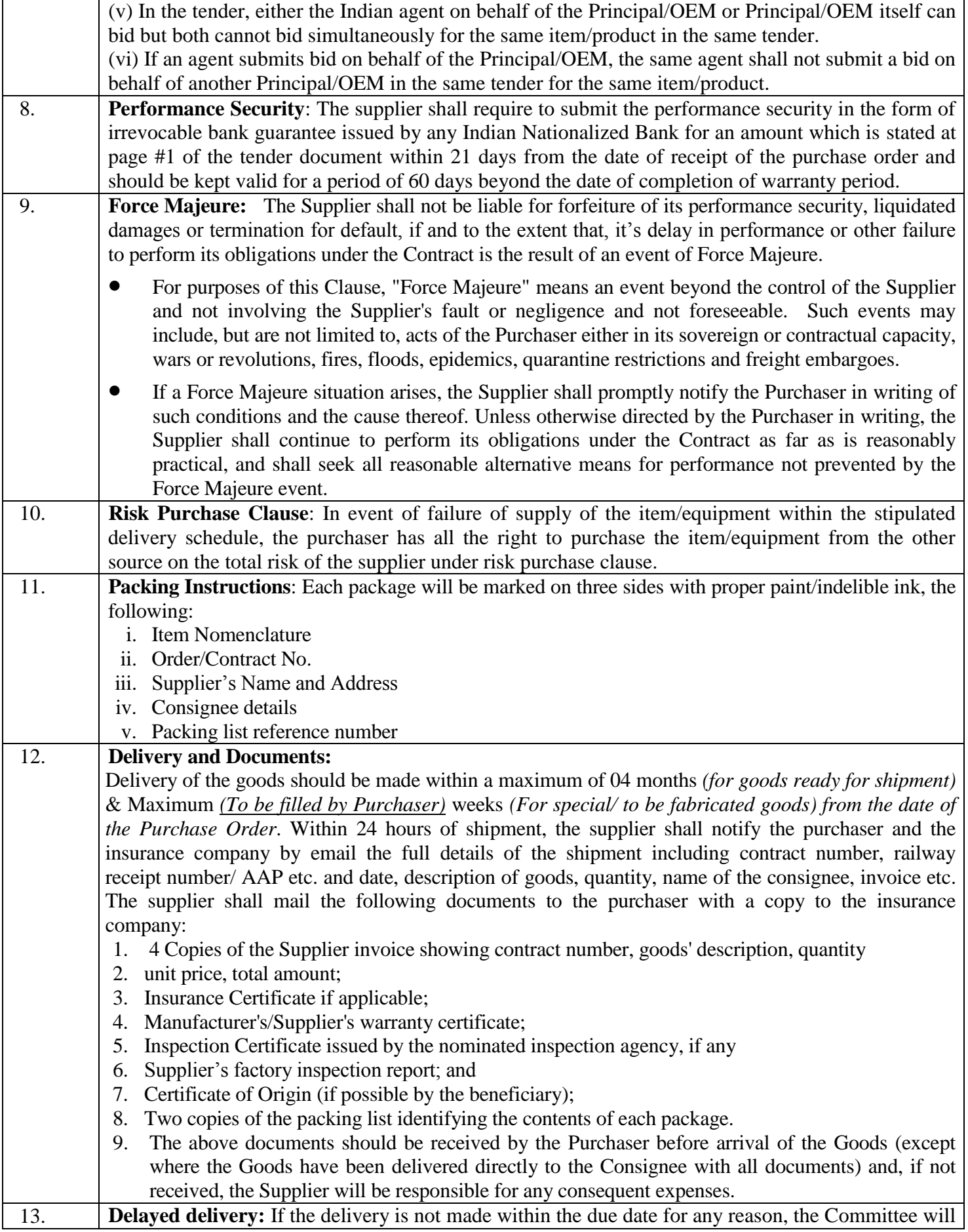

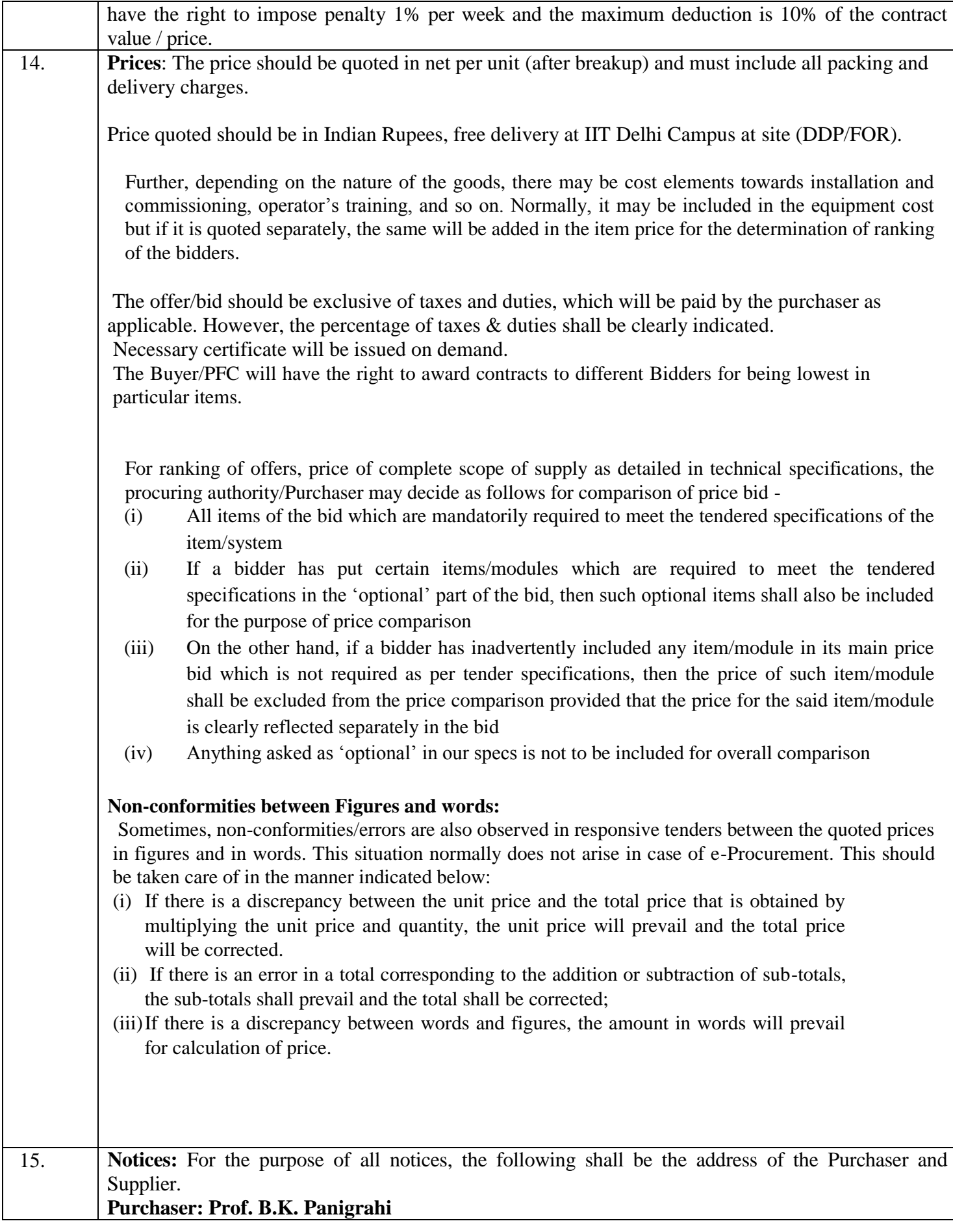

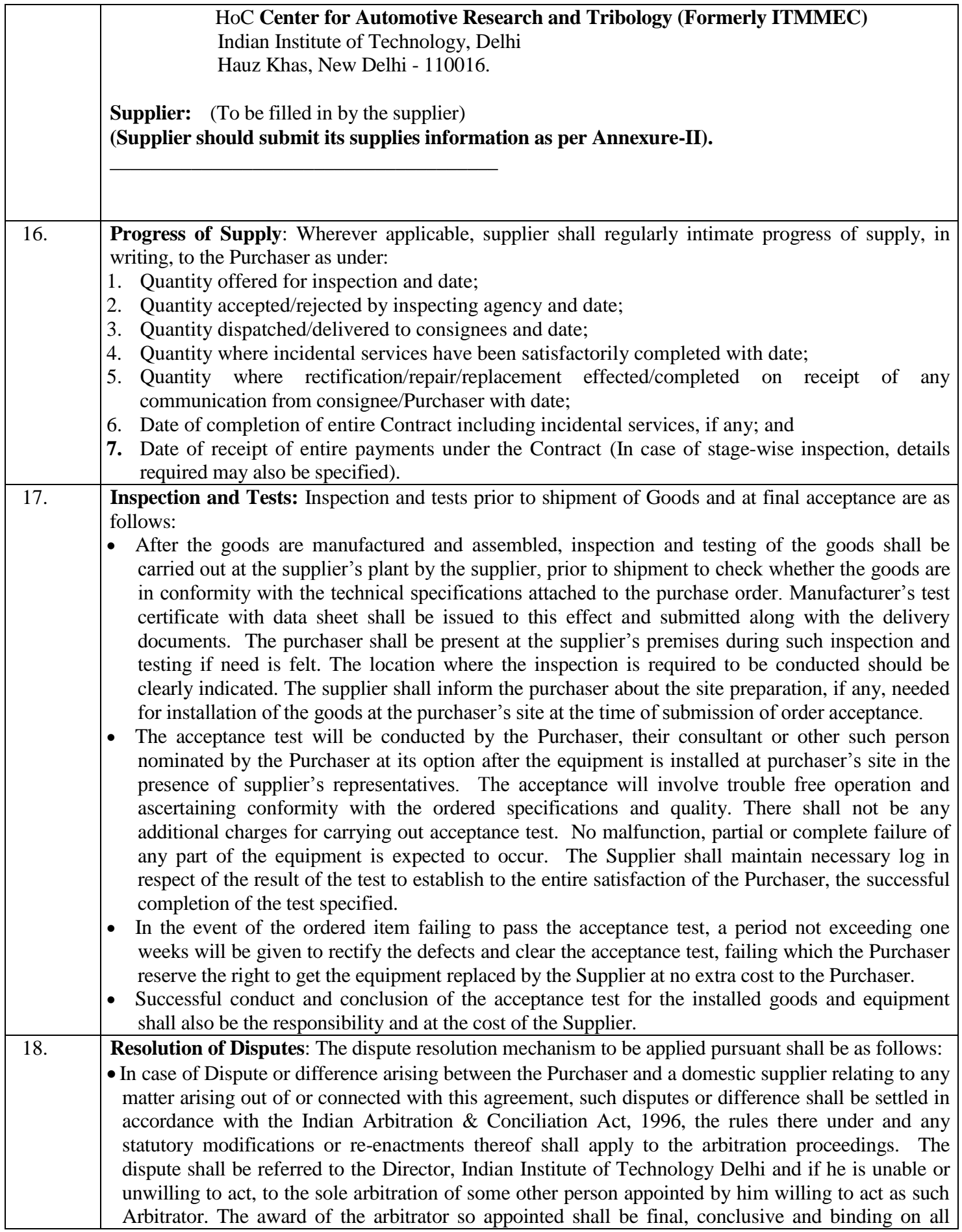

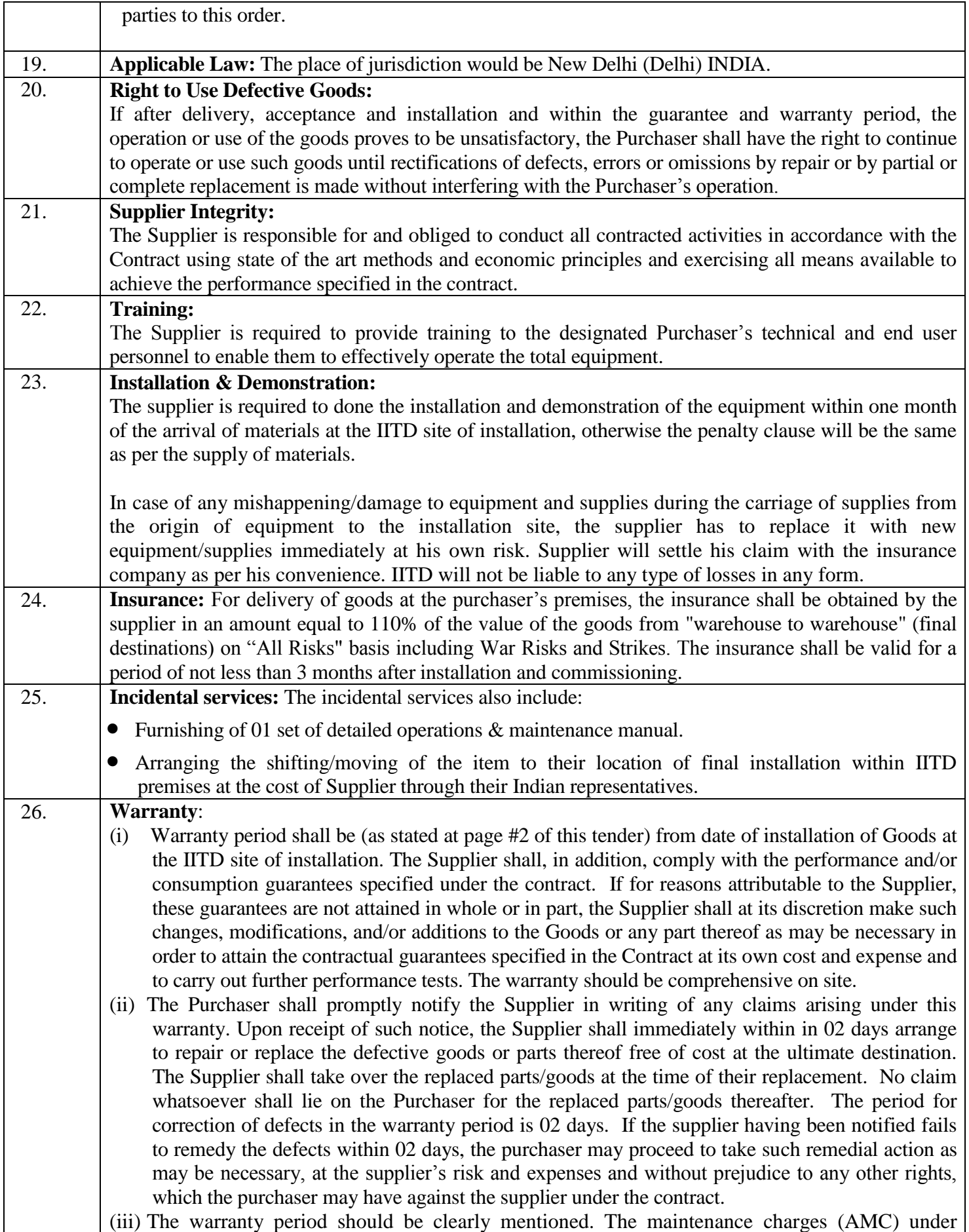

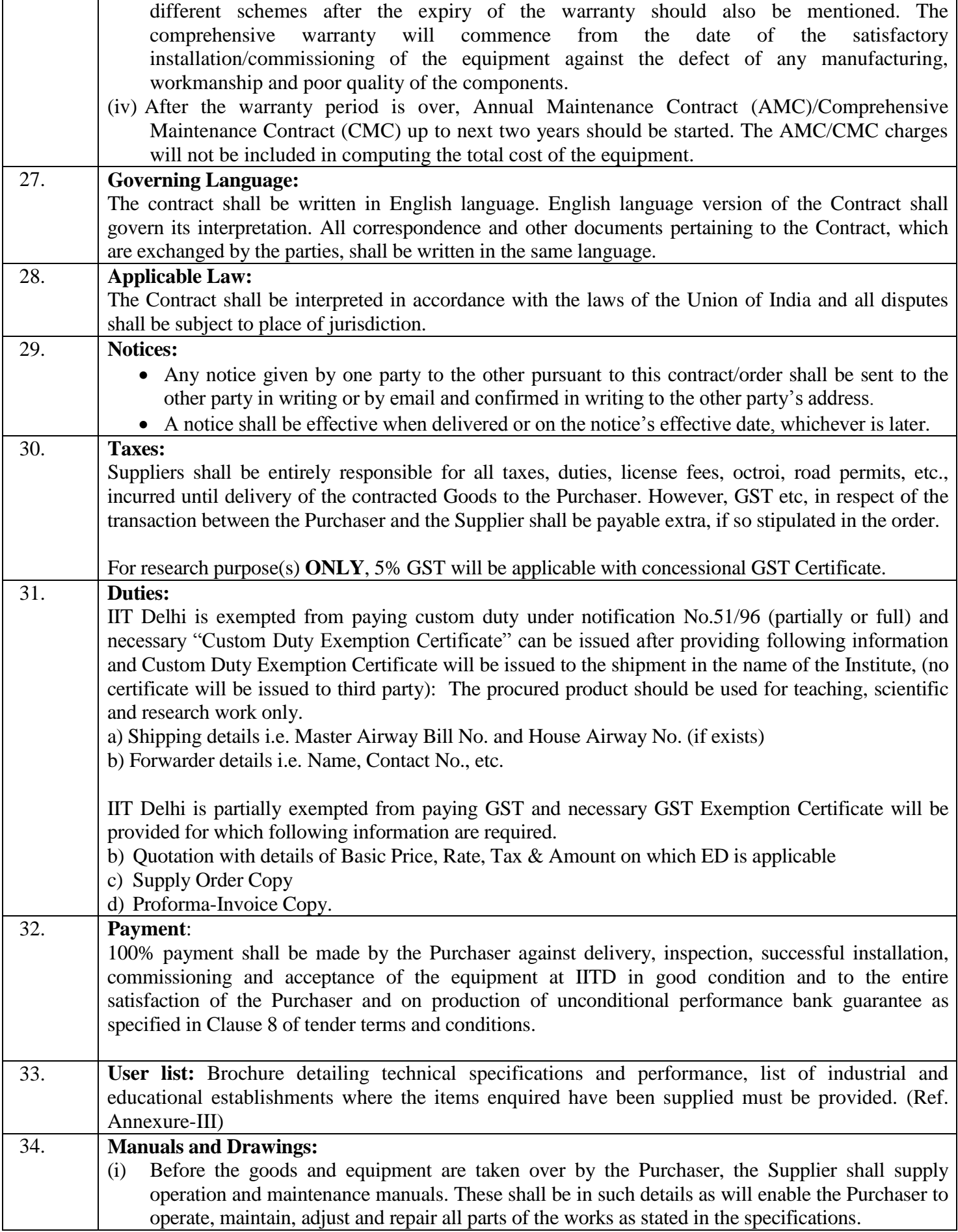

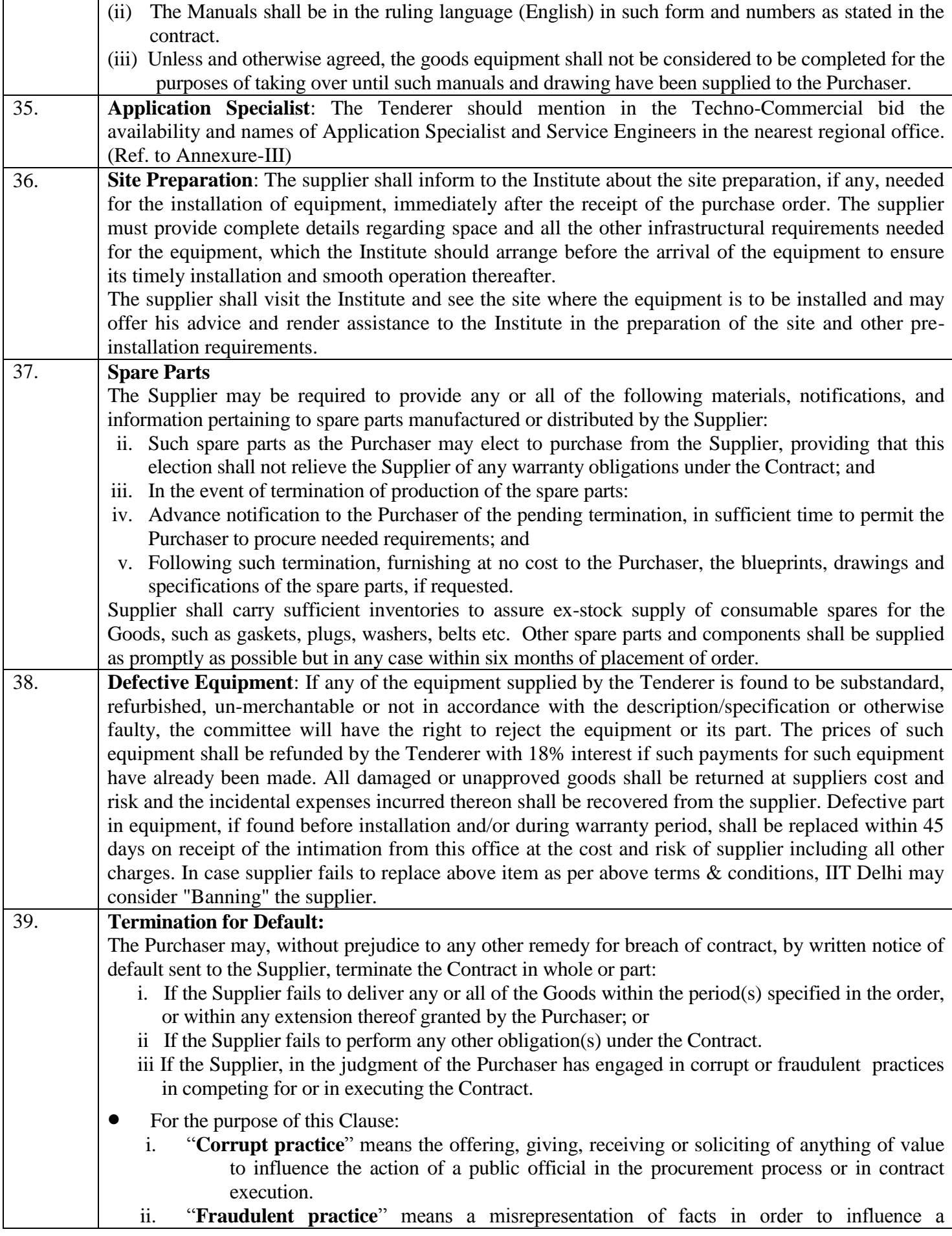

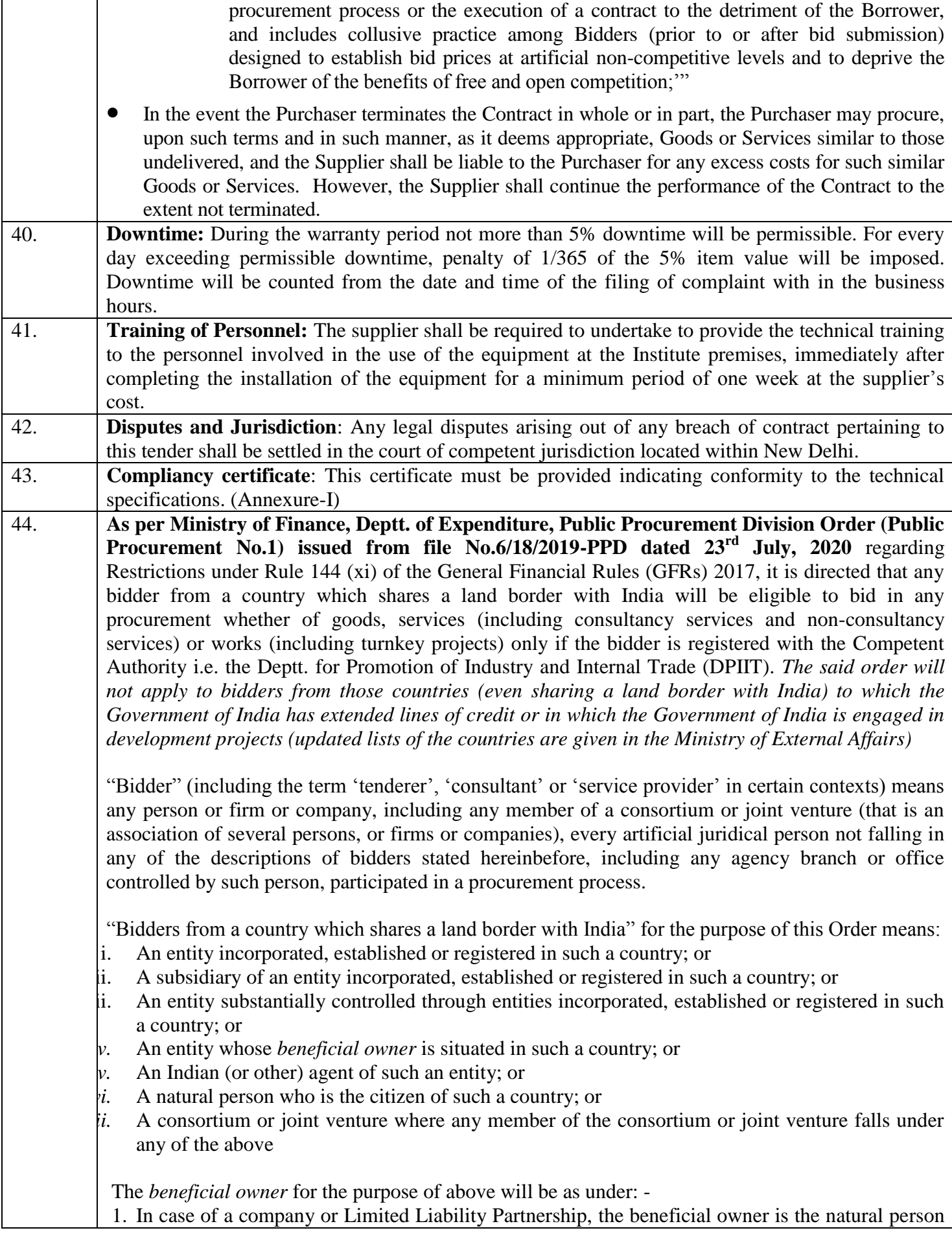

(s), who, whether acting alone or together, or through one or more juridical person, has a controlling ownership interest or who exercise control through other means.

Explanation-

- a. "Controlling ownership interest" means ownership of or entitlement to more than twentyfive per cent of share or capital or profit of the company;
- b. "Control" shall include the right to appoint majority of the directors or to control the management of policy decisions including by virtue of their shareholding or management rights or shareholders agreements or voting agreements;
- 2. In case of a partnership firm, the beneficial owner is the natural person (s) who, whether acting alone or together, or through one or more juridical person, has ownership of entitlement to more than fifteen percent of capital or profits of the partnership;
- 3. In case of an unincorporated association or body of individuals, the beneficial owner is the natural person (s), who, whether acting alone or together, or through one or more juridical person, has ownership of or entitlement to more than fifteen percent of the property or capital or profits of such association or body of individuals;
- 4. Where no natural person is identified under (1) or (2) or (3) above, the beneficial owner is the relevant natural person who holds the position of senior managing official;
- 5. In case of a trust, the identification of beneficial owner(s) shall include identification of the author of the trust, the trustee, the beneficiaries with fifteen percent or more interest in the trust and any other natural person exercising ultimate effective control over the trust through a chain of control or ownership.

An agent is a person employed to do any act for another, or to represent another in dealings with the third person.

For Works contracts, including Turnkey contracts, the successful bidder shall not be allowed to subcontract works to any contractor from a country which shares a land border with India unless such contractor is registered with the Competent Authority.

**A certificate shall be submitted by bidders in the tender documents regarding their compliance with the said order**. If the certificate submitted by a bidder whose bid is accepted is found to be false, this would be a ground for immediate termination and further legal action in accordance with law. Annexure VI (For Goods/ Services contracts)/ *Annexure VII (For Works contracts, including Turnkey contracts)*

# **COMPLIANCE SHEET**

## **TECHNICAL SPECIFICATION**

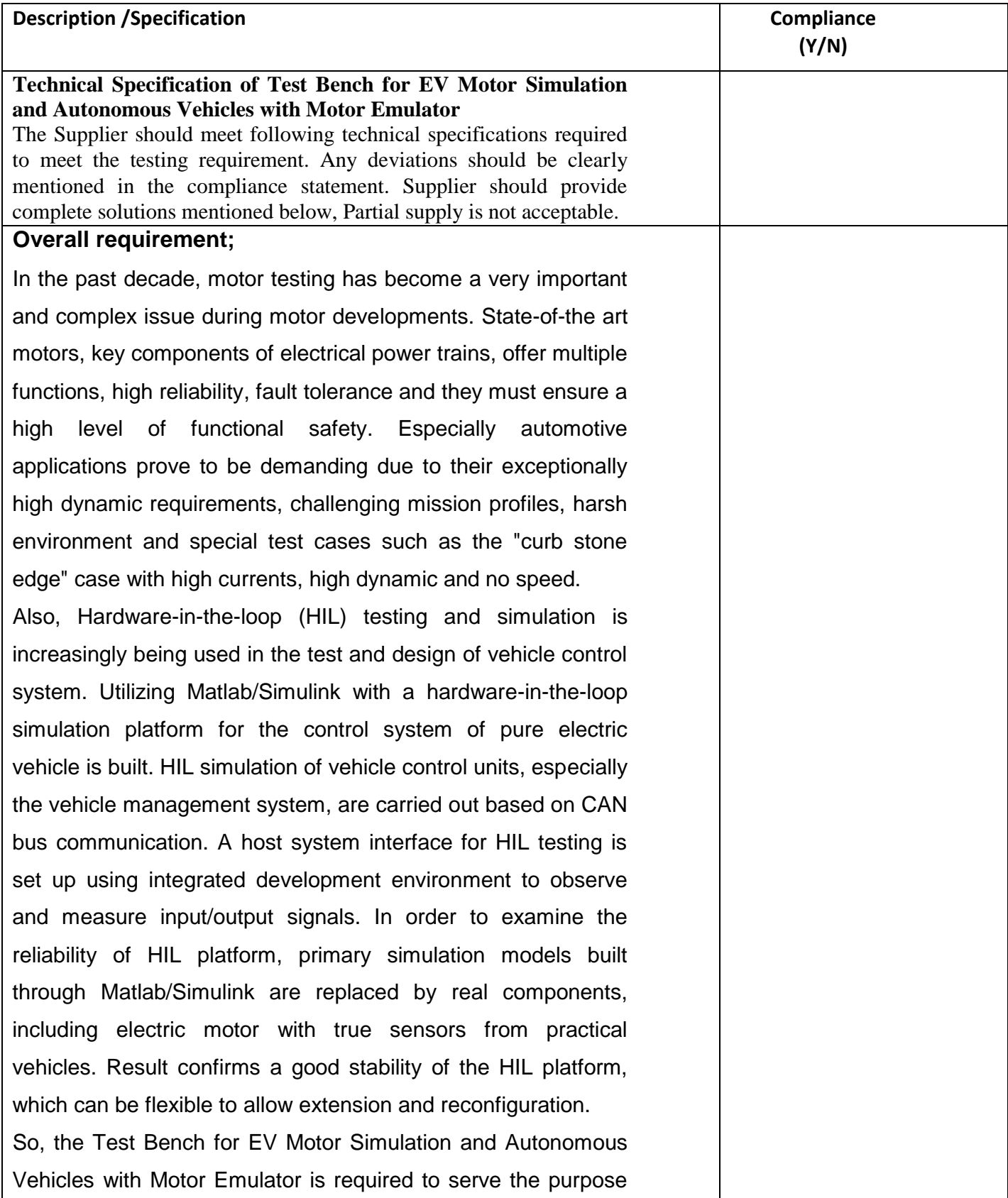

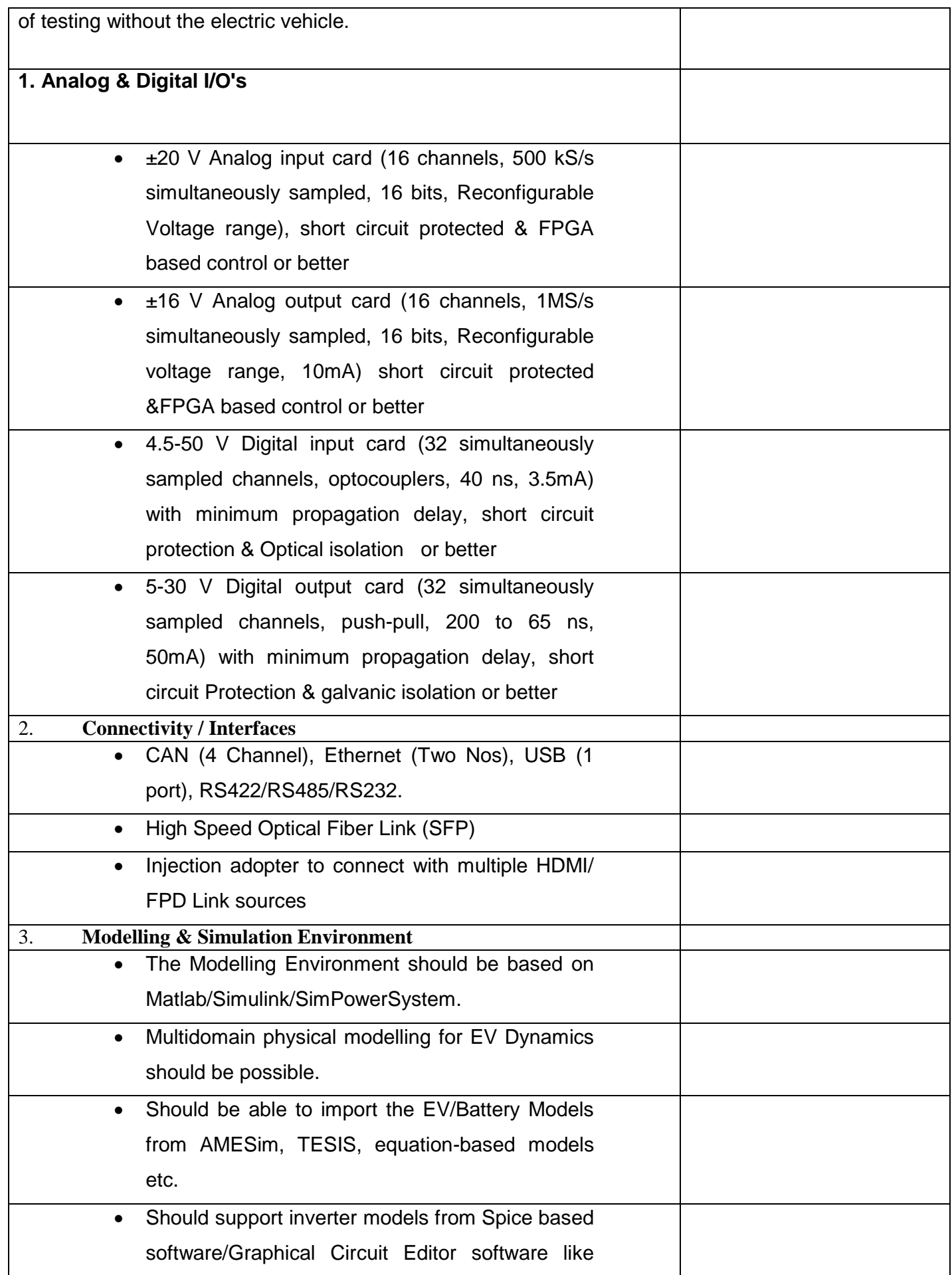

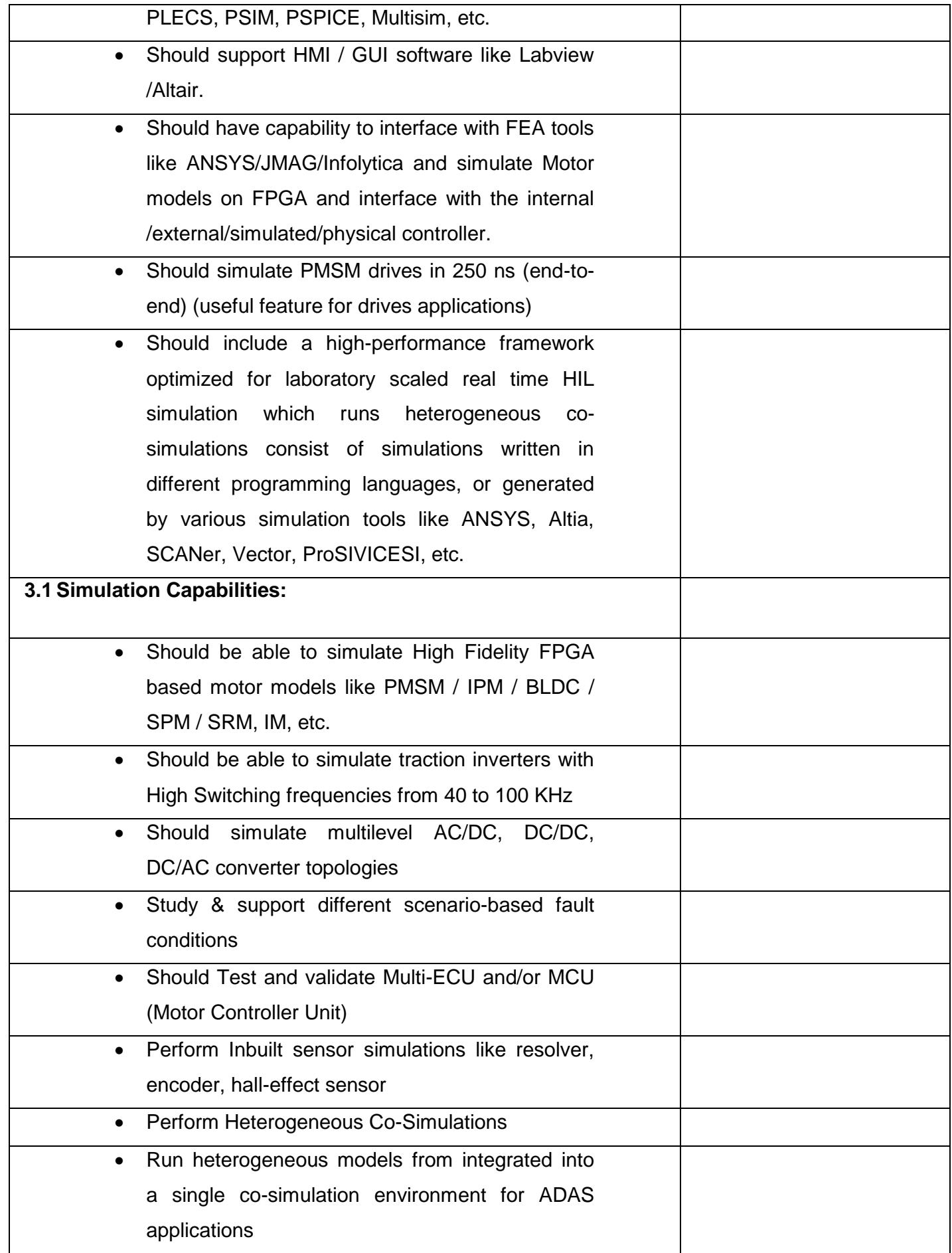

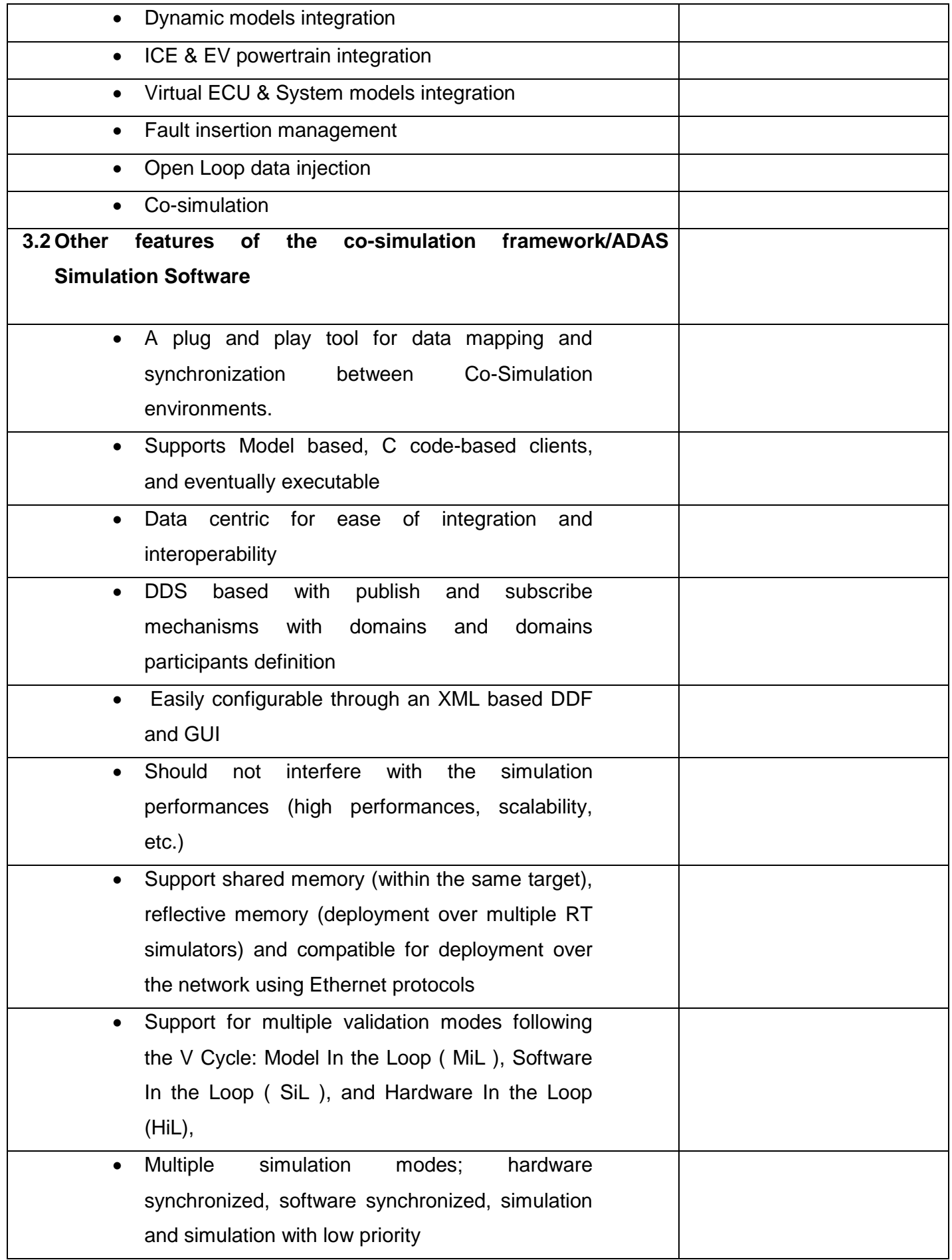

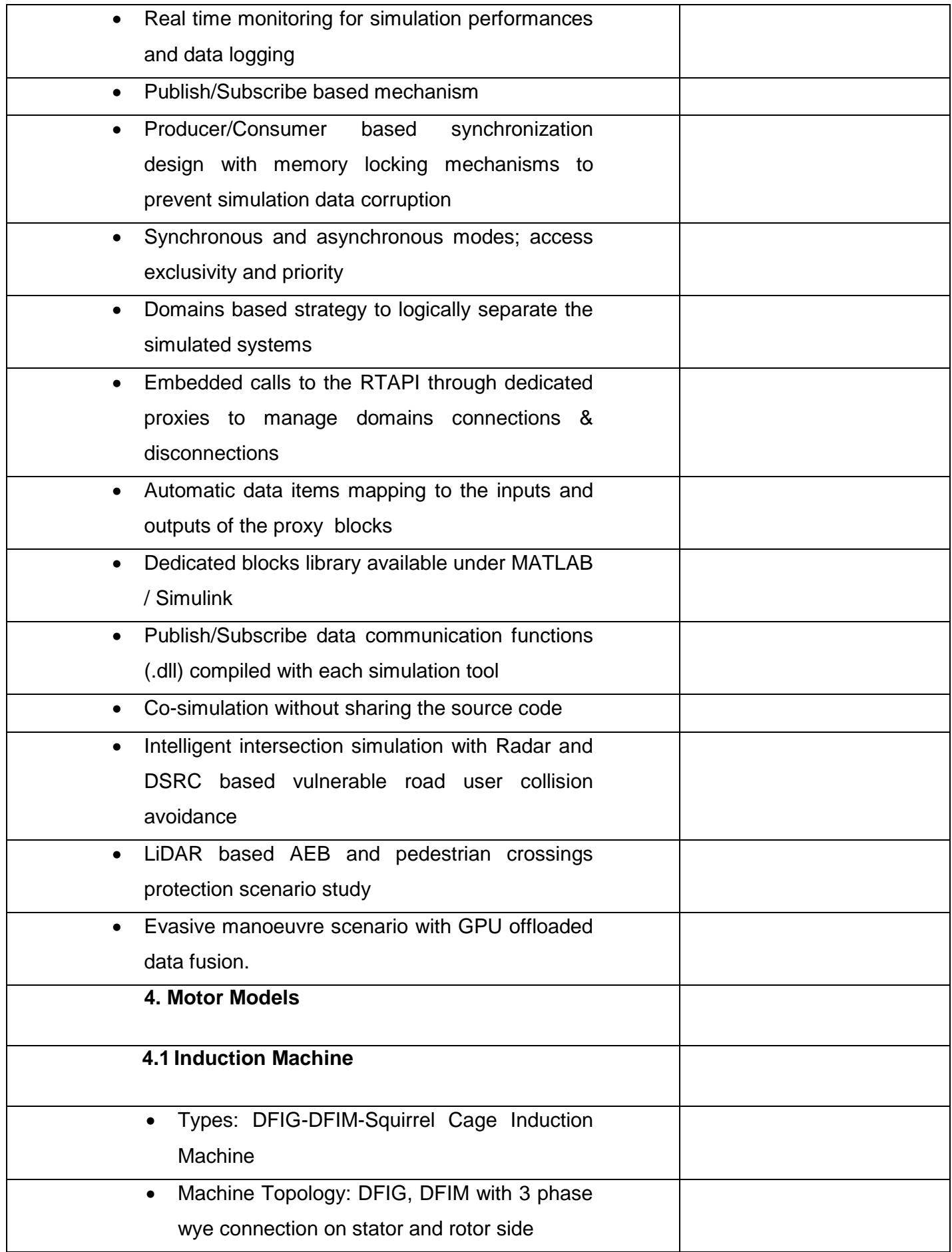

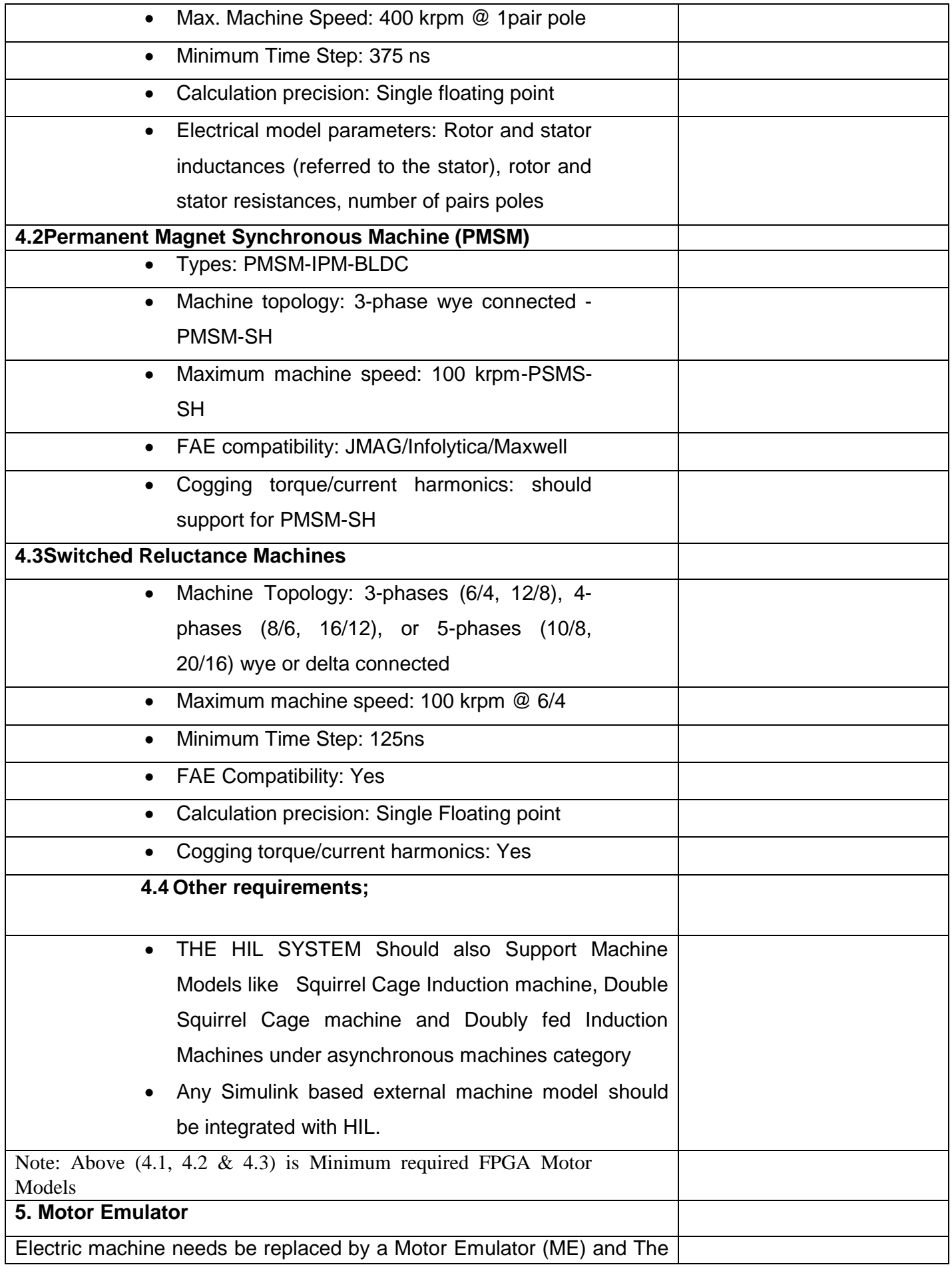

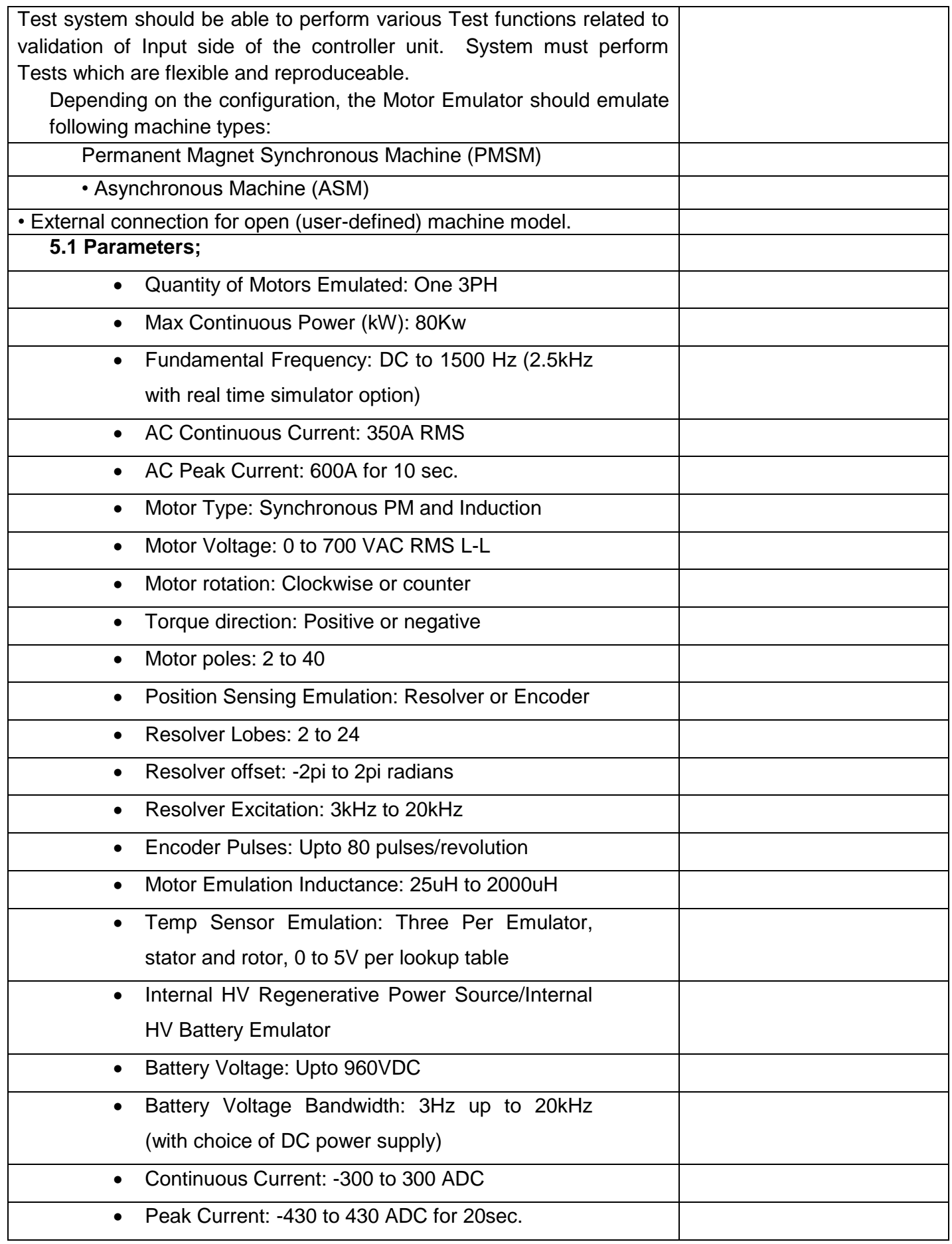

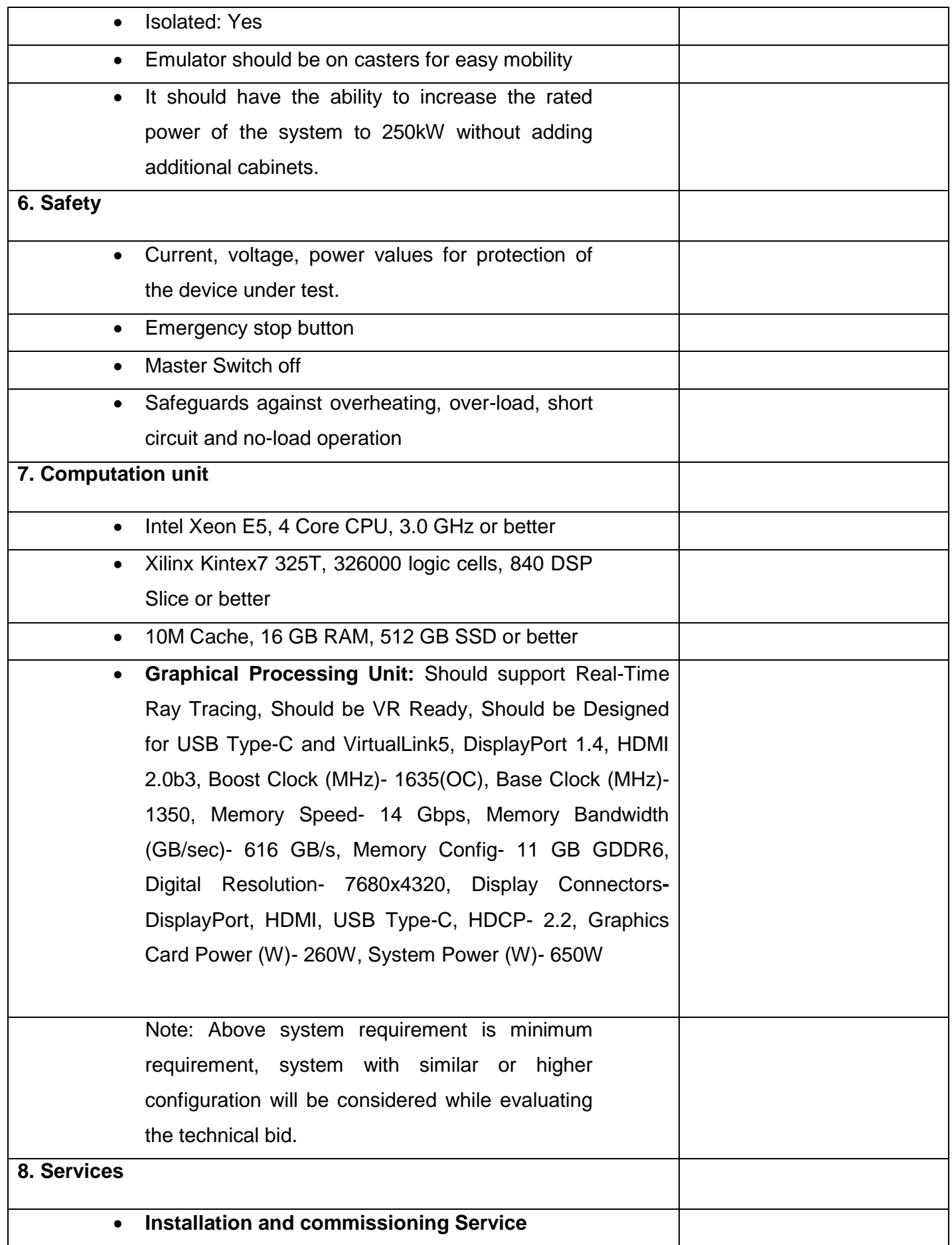

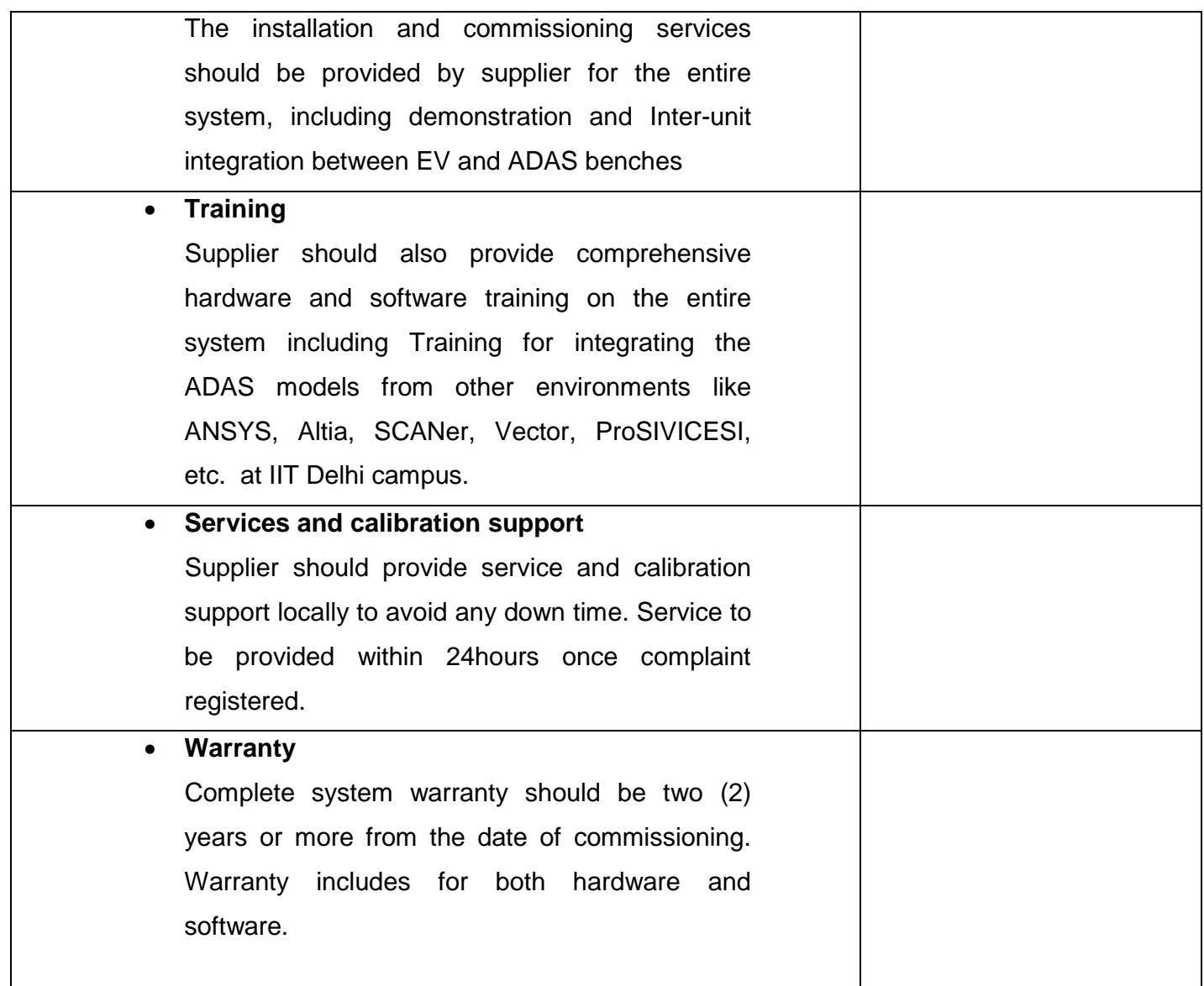

I have also enclosed all relevant documents in support of my claims, (as above) in the following pages.

## **Signature of Bidder**

**Name: \_\_\_\_\_\_\_\_\_\_\_\_\_\_\_\_\_\_\_\_\_\_\_\_\_\_\_**

**Designation: \_\_\_\_\_\_\_\_\_\_\_\_\_\_\_\_\_\_\_\_\_\_\_**

**Organization Name: \_\_\_\_\_\_\_\_\_\_\_\_\_\_\_\_\_\_\_\_\_\_\_\_\_\_**

**Contact No. : \_\_\_\_\_\_\_\_\_\_\_\_\_\_\_\_\_\_\_\_\_\_\_\_\_\_\_\_**

#### **<< Organization Letter Head >> DECLARATION SHEET**

We, \_\_\_\_\_\_\_\_\_\_\_\_\_\_\_\_\_\_\_\_\_\_\_\_\_\_\_\_\_\_\_\_\_\_\_\_\_\_\_ hereby certify that all the information and data furnished by our organization with regard to this tender specification are true and complete to the best of our knowledge. I have gone through the specification, conditions and stipulations in details and agree to comply with the requirements and intent of specification.

This is certified that our organization has been authorized (Copy attached) by the OEM to participate in Tender. We further certified that our organization meets all the conditions of eligibility criteria laid down in this tender document. Moreover, OEM has agreed to support on regular basis with technology / product updates and extend support for the warranty.

The prices quoted in the financial bids are subsidized due to academic discount given to IIT Delhi.

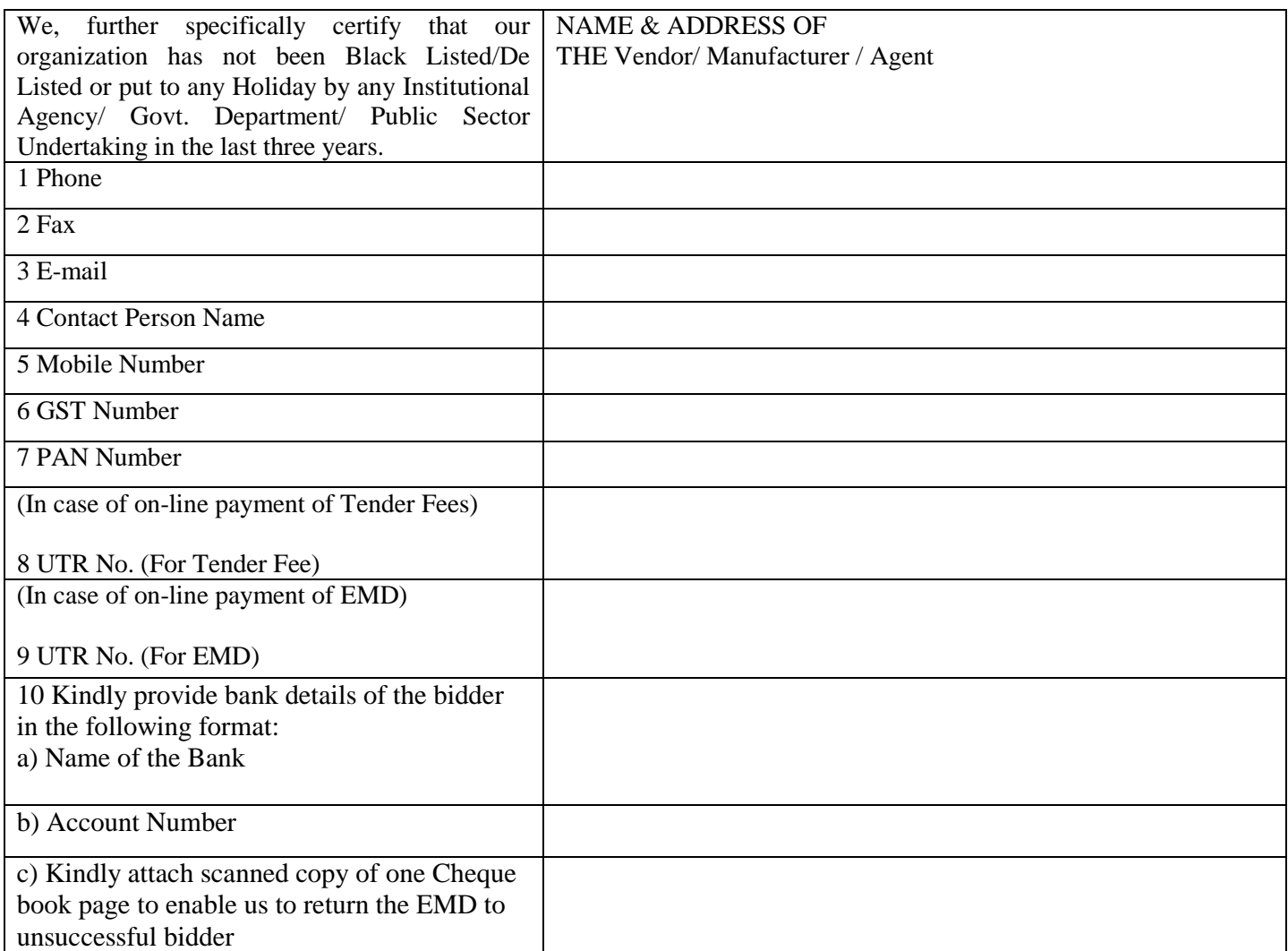

**(Signature of the Tenderer)**

**Name: \_\_\_\_\_\_\_\_\_\_\_\_\_\_\_\_\_\_\_\_\_\_**

**Seal of the Company**

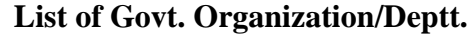

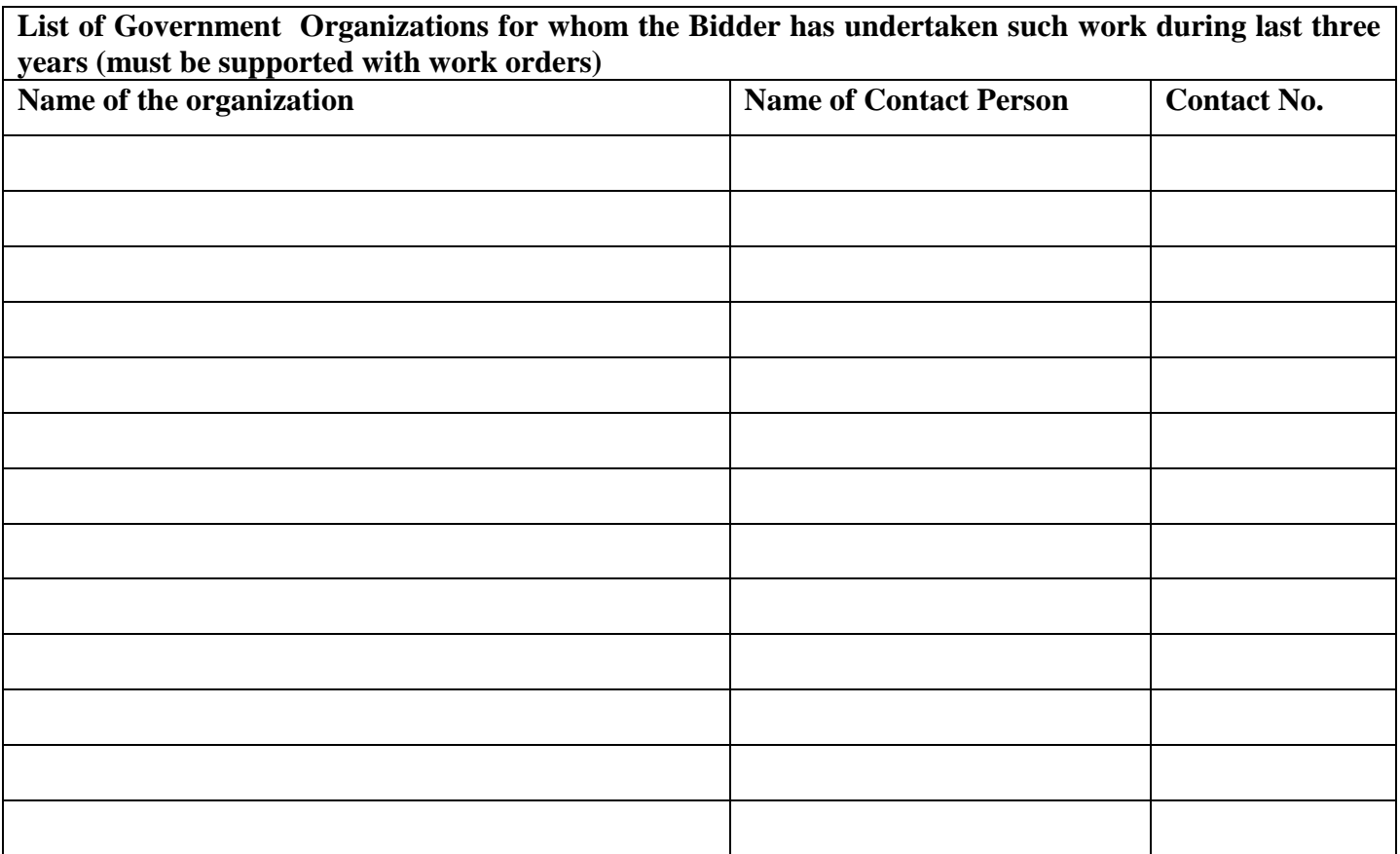

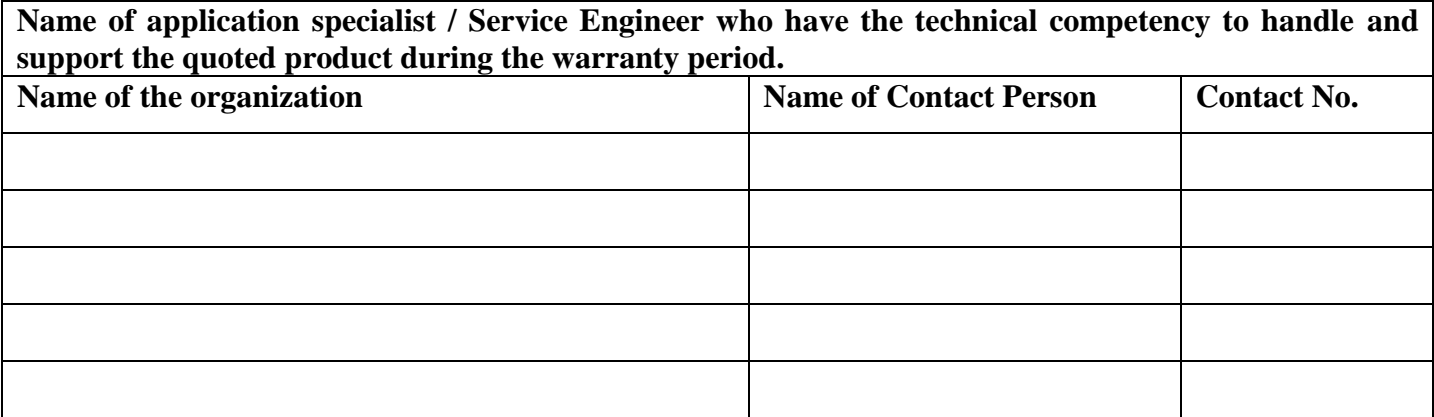

**Signature of Bidder**

**Name: \_\_\_\_\_\_\_\_\_\_\_\_\_\_\_\_\_\_\_\_\_\_\_\_\_\_\_**

**Designation: \_\_\_\_\_\_\_\_\_\_\_\_\_\_\_\_\_\_\_\_\_\_\_**

**Organization Name: \_\_\_\_\_\_\_\_\_\_\_\_\_\_\_\_\_\_\_\_\_\_\_\_\_\_**

**Contact No. : \_\_\_\_\_\_\_\_\_\_\_\_\_\_\_\_\_\_\_\_\_\_\_\_\_\_\_\_**

## **PREVIOUS SUPPLY ORDER DETAILS**

# **Name of the Firm\_\_\_\_\_\_\_\_\_\_\_\_\_\_\_\_\_\_\_\_\_\_\_\_\_\_\_\_\_\_\_\_\_\_\_\_\_**

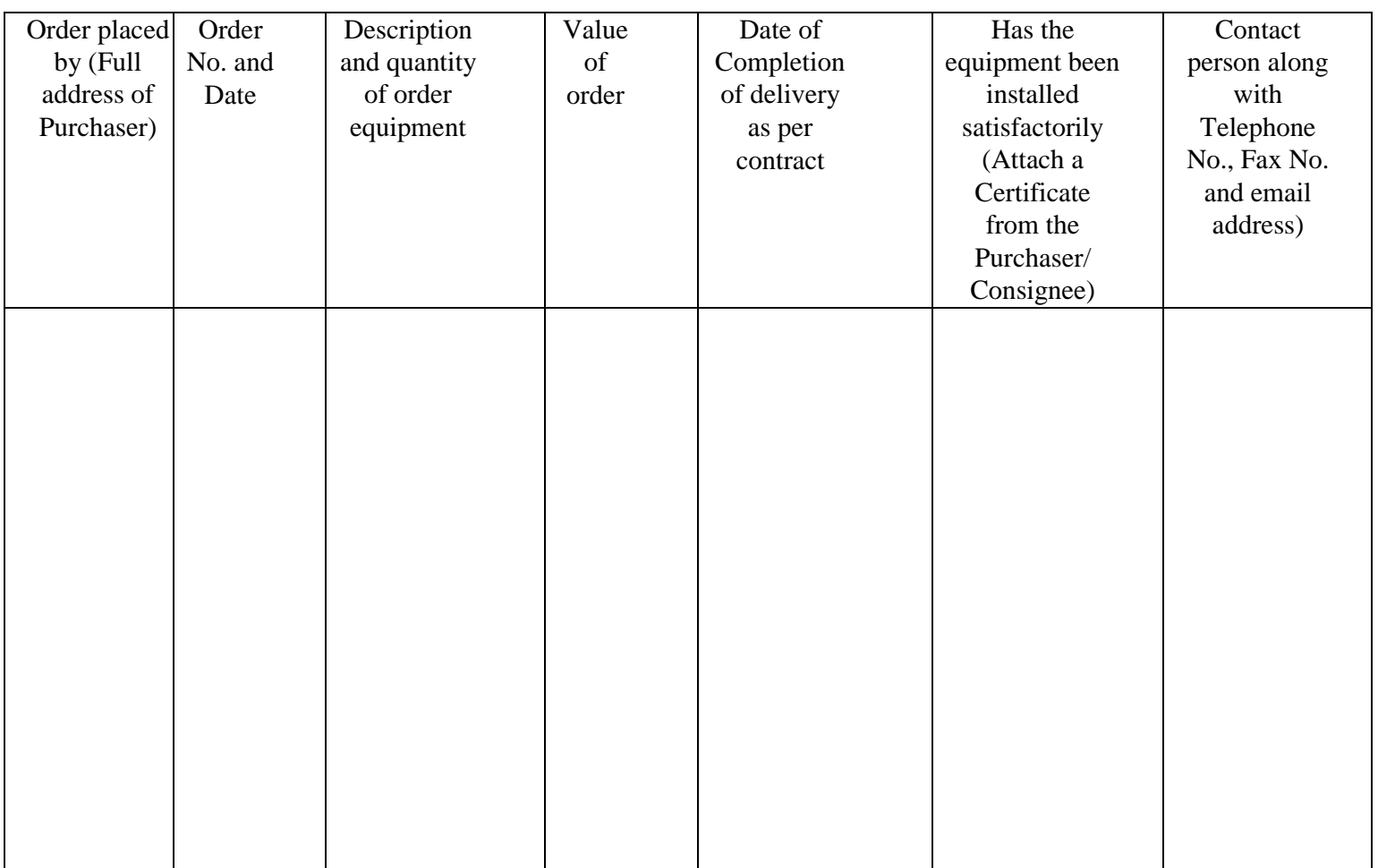

Signature and Seal of the Manufacturer/ Bidder

\_\_\_\_\_\_\_\_\_\_\_\_\_\_\_\_\_\_\_\_\_\_\_\_\_\_\_\_\_\_\_\_\_\_

Place: \_\_\_\_\_\_\_\_\_\_\_\_\_\_\_\_\_\_\_\_\_\_\_\_\_\_\_\_

Date: \_\_\_\_\_\_\_\_\_\_\_\_\_\_\_\_\_\_\_\_\_\_\_\_\_\_\_\_

#### ORIGINAL EQUIPMENT MANUFACTURER (OEM) Manufacturing authorisation form (MAF) *(On Letter Head of Manufacturer)*

#### ANNEXURE-V (Revised)

Tender No. :- ………………………………… Date:- …………..

To The Director,

Indian Institute of Technology Delhi, New Delhi- 110016

Dear Sir,

We manufactures of original equipment at (…………………………..address of factory……………………………) do hereby authorize M/s *(Name and address of Agent)* to submit a bid, negotiate and receive the order format against your tender enquiry.

M/s. …………………………………….. is authorized to bid and conclude the contract in regard to this business.

We hereby extend our full guarantee and warranty as per clause ………………………… of the terms and conditions NIQ for the goods and services offered by the above firm.

Yours Faithfully,

(Name)

(Name & Seal of Manufactures)

Note: -

- 1. **Items of indigenous nature or quoted in INR**, more than 1 authorized representative may participate in the same tender and submit their bids on behalf of their OEM/Principal/Manufacturer if the OEM permits more than one authorized bidder in such case as per their policy.
- **2. In cases of agents quoting in offshore procurements,** on behalf of their principal manufacturers, one agent cannot represent two manufacturers or quote on their behalf in a particular tender enquiry. **One manufacturer can also authorize only one agent/dealer**
- 3. The letter of authority should be on the letterhead of the manufacturer and should be signed by a person competent and having the power of attorney to bind the manufacturer. The same should be included by the bidder in its techno-commercial unpriced bid.

**(ANNEXURE-VI)** (For Goods/ Services Contracts)

No.\_\_\_\_\_\_\_\_\_\_\_\_\_\_\_\_\_\_\_\_\_\_ Dated:\_\_\_\_\_\_\_\_\_\_\_\_\_\_\_\_

#### **CERTIFICATE**

I have read the clause regarding restrictions on procurement from a bidder of a country which shares a land border with India and hereby certify that this bidder is not from such a country.

*OR (whichever is applicable)*

I have read the clause regarding restrictions on procurement from a bidder of a country which shares a land border with India and hereby certify that this bidder is from \_\_\_\_\_\_\_\_\_\_\_\_(*Name of Country*) and has been registered with the Competent Authority. I also certify that this bidder fulfills all the requirements in this regard and is eligible to be considered.

*(Copy/ evidence of valid registration by the Competent Authority is to be attached)*

**Signature of Bidder/ Agent**

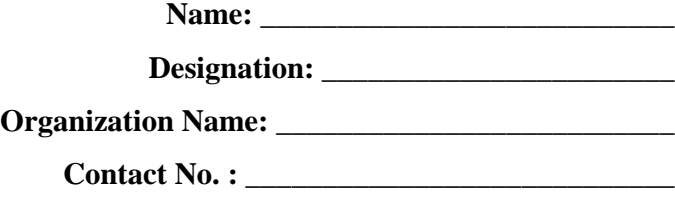

**(ANNEXURE-VII)**

(For Works Contracts, including Turnkey contracts)

No.\_\_\_\_\_\_\_\_\_\_\_\_\_\_\_\_\_\_\_\_\_\_ Dated:\_\_\_\_\_\_\_\_\_\_\_\_\_\_\_\_

## **CERTIFICATE**

I have read the clause regarding restrictions on procurement from a bidder of a country which shares a land border with India and on sub-contracting to contractors from such countries and hereby certify that this bidder is not from such a country and will not sub-contract any work to a contractor from such countries unless such contractor is registered with the Competent Authority.

## *OR (whichever is applicable)*

I have read the clause regarding restrictions on procurement from a bidder of a country which shares a land border with India and on sub-contracting to contractors from such countries and hereby certify that this bidder is from \_\_\_\_\_\_\_\_\_\_\_\_(*Name of Country*) and has been registered with the Competent Authority and will not sub-contract any work to a contractor from such countries unless such contractor is registered with the Competent Authority. I also certify that this bidder fulfills all the requirements in this regard and is eligible to be considered.

*(Copy/ evidence of valid registration by the Competent Authority is to be attached)*

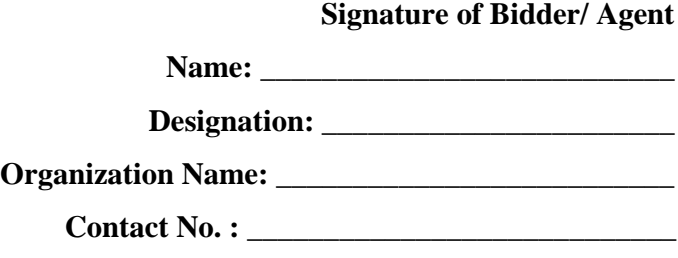

## **BID SUBMISSION**

## **Online Bid Submission:**

The Online bids (complete in all respect) must be uploaded online in **two** Envelops as explained below: -

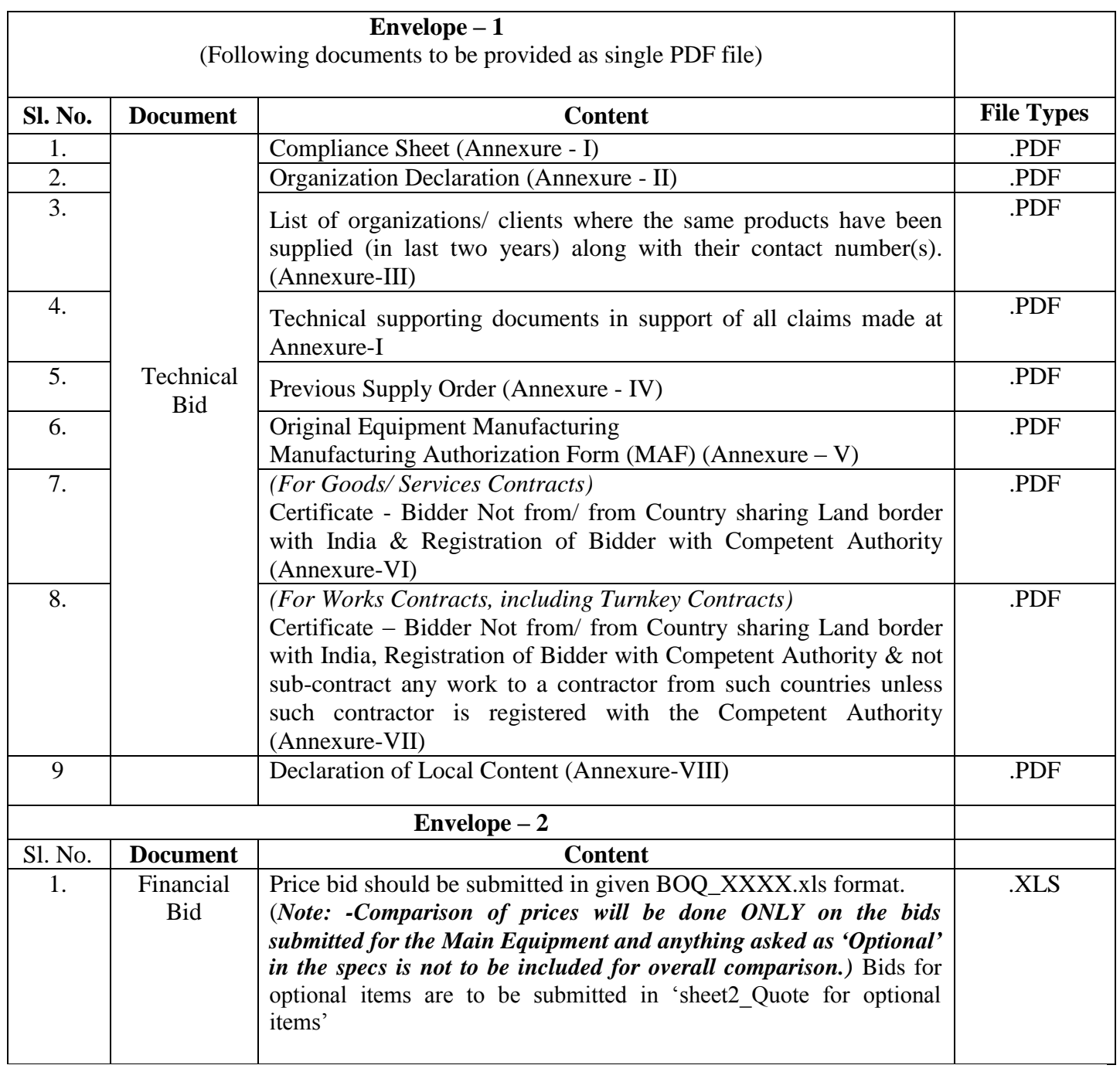